### Advanced Topics of Mail Service Deal with Malicious Mails in the Real World

lwhsu (2020-2022, CC-BY) ? (?-2019)

#### 國立陽明交通大學資工系資訊中心

Computer Center of Department of Computer Science, NYCU

1

# Nature of Spam

- $\Box$  Spam Simultaneously Posted Advertising Message
	- UBE Unsolicited Bulk Email
	- UCE Unsolicited Commercial Email
- □ Spam
	- There is no relationship between receiver and
		- ➢ Sender
		- ➢ Message content
	- Opt out instruction
	- Conceal trail
		- $\triangleright$  False return address
		- $\triangleright$  Forged header information
	- Use misconfigured mail system to be an accomplice
	- Circumvent spam filters either encode message or insert random letters

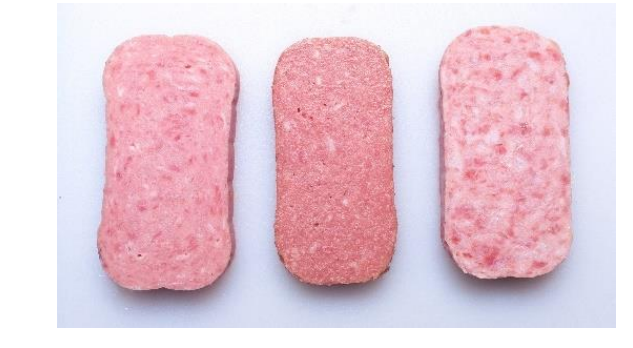

https://en.wikipedia.org/wiki/Spam\_(food)#/media/File:Spam\_Treet\_and\_Great\_Value\_Luncheon\_Meat.jpg

# Problems of Spam

### $\Box$  Cost

- Waste bandwidth and disk space
- DoS like side-effect
- Waste time
- False deletion
- Bounce messages of nonexistent users
	- ➢ Nonexistent return address
	- $\triangleright$  Forged victim return address
- **D** Detection
	- Aggressive spam policy may cause high false positive

# SPAM detection

#### **O** SPAM vs. non-SPAM

- Mail sent by spammer vs. non-spammer
- $\Box$  Problem of SPAM mail
	- About 90% of E-mail are SPAM! Useless for mankind!
- **O** SPAM detection
	- Client-based detection
		- ➢spammer detection
		- ➢cost-effective, which can easily reach over 95% accuracy
	- Content-based detection

➢spam detection

 $\geq$ costly with less than 90% accuracy, needing training and computation

- Who is the winner? Client-based? Content-based? (or Spammer?)
- Endless war between the administrators and spammers.

# Anti–SPAM - Client – Based Detection

- $\Box$  Client-blocking
	- Check their IP address, hostnames, email address, and/or behavior when the client connect to send a message
	- Problems
		- ➢ IP address, hostname, email address are forged
		- ➢ Innocent victim open relay host
- $\Box$  Techniques
	- DNSBL/WL (DNS Blacklists and Whitelists)
		- ➢ RFC 5782
	- Greylisting
	- **SPF** Sender Policy Framework
	- DomainKeys/DKIM
	- Sender ID

<sup>•</sup> …

# Anti–SPAM – Content – Based Detection

- Spam patterns in message header/body
	- Encrypted
	- Encoded
- $\blacksquare$  Techniques
	- Pattern detection
	- Bayesian spam filtering
	- $\bullet$  …

### $\Box$  Difficulties

- Embed HTML codes within words of their message to break up phrases
- Randomly inserted words
- Slower and resource consumption

## Anti–SPAM – Action

■ When you suspect that a mail is spam, you can:

- Reject
	- $\triangleright$  immediately during the SMTP conversation
	- $\triangleright$  directly discard the mail without notifying someone else
- Save spam into a suspected spam repository
- Label spam and deliver it with some kind of spam tag
- $\bullet$  Ex:
	- $\triangleright$  X-Spam-Status: Yes, hits=18.694 tagged\_above=3 required=6.3
	- ➢ X-Spam-Level: \*\*\*\*\*\*\*\*\*\*\*\*\*\*\*\*\*\*
	- ➢ X-Spam-Flag: YES

# Client – based Detections

### $\Box$  Fight with spammers:

- DNSBL/WL
	- ➢ DNS-based blacklist/whitelist for suspected/trusted senders(IP address)
- Greylisting
	- $\triangleright$  client-based method that can stop mail coming from some spamming programs
- SPF (Sender Policy Framework)
	- ➢ A client-based method to detect whether a client is authorized or not
	- ➢ Sender ID
		- NOT the new SPF
		- [http://www.open-spf.org/SPF\\_vs\\_Sender\\_ID/](http://www.open-spf.org/SPF_vs_Sender_ID/)

## DNSxL

#### What DNSBL/WL maintainers do

- Suppose cs.nctu.edu.tw has a DNSxL database
	- ➢ DNSBL Domain "dnsbl.cs.nctu.edu.tw"
- If 140.112.23.118 is detected as open relay
	- ➢ Add resource record 118.23.112.140.dnsbl.cs.nctu.edu.tw
- When we receive a connection from 140.112.23.118
	- ➢ DNS query for 118.23.112.140.dnsbl.cs.nctu.edu.tw
		- A 127.0.0.2 (**SHOULD** in 127.0.0.0/8)

➢<http://www.spamhaus.org/zen/>

⚫ TXT Reason

• Right-Hand Sde Blacklist (RHSBL)

**D** Using DNSBL

- Review their service options and policies carefully
- <http://www.dnsbl.info/dnsbl-database-check.php>

# Greylisting (1/2)

- <http://www.greylisting.org/>
- □ Client-based (receiver) method that can stop (slowdown) some spammers

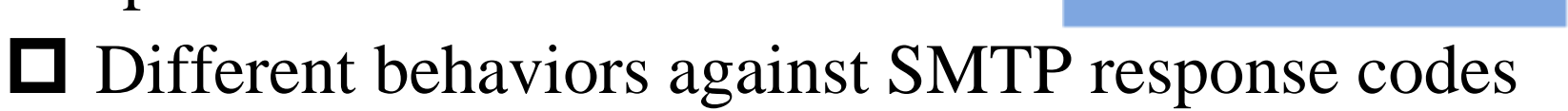

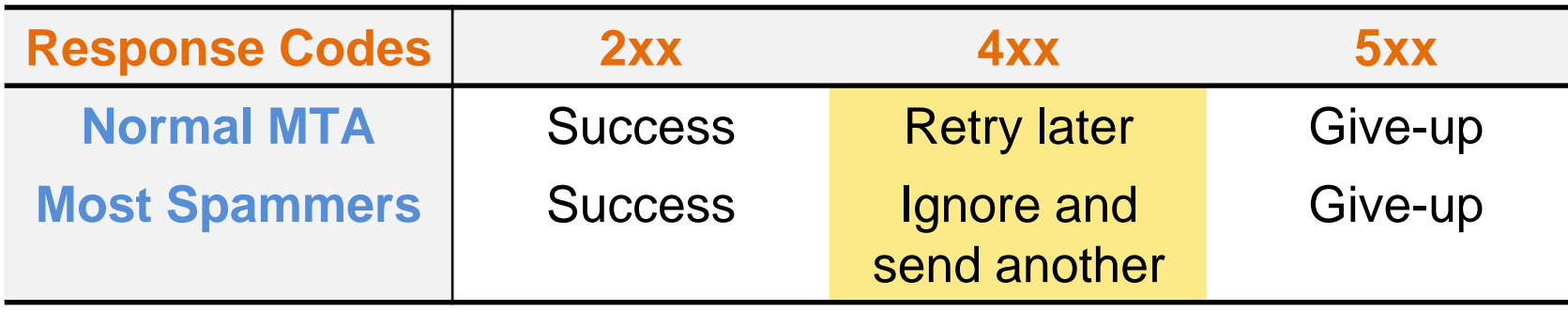

- While spammers prefer to send mail to other recipients rather than keeping log and retrying later, MTAs have the responsibility of retrying a deferred mail (in 10-30 mins)
	- $\triangleright$  Combine with other spam mitigations and network security features

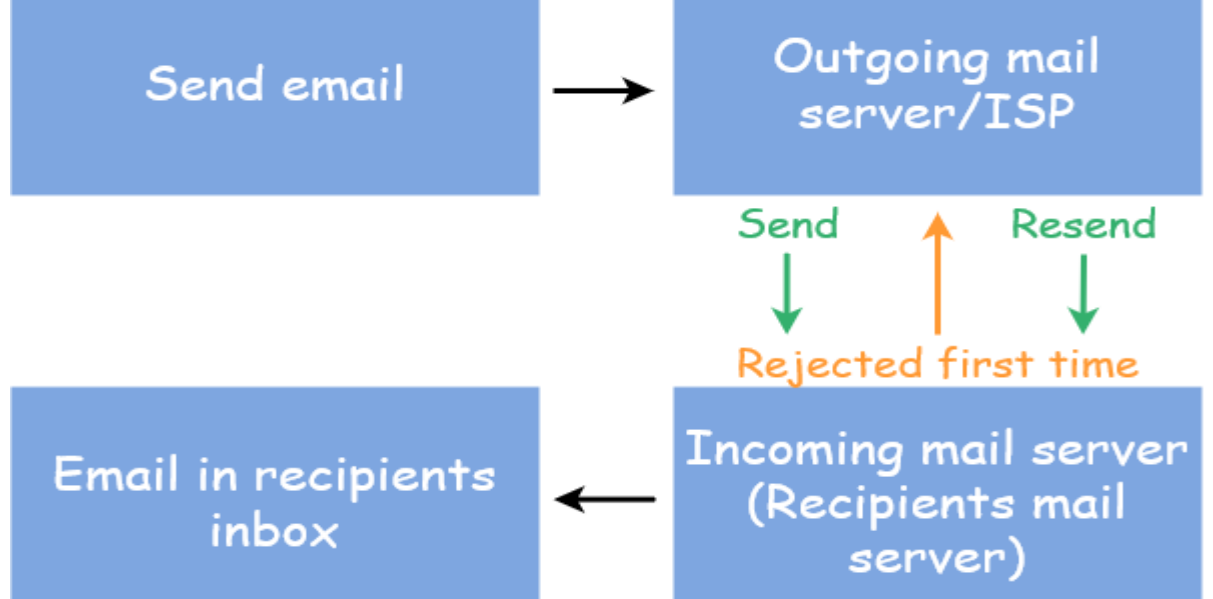

# Greylisting (2/2)

- □ Idea of greylisting:
	- Taking use of 4xx SMTP response code to stop steps of spamming programs
- **O** Steps:
	- Pair (recipient, client-ip)
	- Reply a 4xx code for the first coming of every (recipient, client-ip) pair.
	- Allow retrial of this mail after a period of time (usually 5~20 mins)
		- $\triangleright$  Suitable waiting time will make the spamming programs giving up this mail
- **D** Limitation
	- Can NOT detect "open relay" mail servers

# Sender Policy Framework (SPF)

A client-based method to detect whether a client is authorized or not

- <http://www.open-spf.org/>
	- RFC 4408

#### Sender Policy Framework (SPF) – Is following mail questionable?

**Delivered-To: lwhsu.gmail@gmail.com Received: by 10.204.137.3 with SMTP id u3cs64867bkt; Sat, 21 May 2011 13:19:49 -0700 (PDT) Received: by 10.68.58.38 with SMTP id n6mr1407584pbq.5.1306009188186; Sat, 21 May 2011 13:19:48 -0700 (PDT) Return-Path: <lwhsu@cs.nctu.edu.tw> Received: from zfs.cs.nctu.edu.tw (zfs.cs.nctu.edu.tw [140.113.17.215]) by mx.google.com with ESMTP id a2si4001228pbs.91.2011.05.21.13.19.46; Sat, 21 May 2011 13:19:46 -0700 (PDT) Received: from zfs.cs.nctu.edu.tw (localhost [127.0.0.1]) by zfs.cs.nctu.edu.tw (Postfix) with ESMTP id 50E2A4ABC5 for <lwhsu.gmail@gmail.com>; Sun, 22 May 2011 04:16:08 +0800 (CST) Date: Sun, 22 May 2011 04:12:57 +0800 From: Li-Wen Hsu <lwhsu@cs.nctu.edu.tw> To: Li-Wen Hsu <lwhsu.gmail@gamil.com> Subject: test Message-ID: <20110521201257.GA58179@zfs.cs.nctu.edu.tw>**

**this is a test**

### Sender Policy Framework (SPF) – SMTP trace

```
zfs-$ telnet zfs.cs.nctu.edu.tw 25
220 zfs.cs.nctu.edu.tw ESMTP Postfix
helo zfs.cs.nctu.edu.tw
250 zfs.cs.nctu.edu.tw
mail from: <lwhsu@cs.nctu.edu.tw>
250 2.1.0 Ok
rcpt to: <lwhsu.gmail@gmail.com>
250 2.1.5 Ok
data
354 End data with <CR><LF>.<CR><LF>
Date: Sun, 22 May 2011 04:12:57 +0800
From: Li-Wen Hsu <lwhsu@cs.nctu.edu.tw>
To: Li-Wen Hsu <lwhsu.gmail@gamil.com>
Subject: test
Message-ID: <20110521201257.GA58179@zfs.cs.nctu.edu.tw>
this is a test
.
250 2.0.0 Ok: queued as 50E2A4ABC5
```
### Sender Policy Framework (SPF) – With SPF detection

**Delivered-To: lwhsu.gmail@gmail.com Received: by 10.204.137.3 with SMTP id u3cs64867bkt; Sat, 21 May 2011 13:19:49 -0700 (PDT) Received: by 10.68.58.38 with SMTP id n6mr1407584pbq.5.1306009188186; Sat, 21 May 2011 13:19:48 -0700 (PDT) Return-Path: <lwhsu@cs.nctu.edu.tw> Received: from zfs.cs.nctu.edu.tw (zfs.cs.nctu.edu.tw [140.113.17.215]) by mx.google.com with ESMTP id a2si4001228pbs.91.2011.05.21.13.19.46; Sat, 21 May 2011 13:19:46 -0700 (PDT) Received-SPF: softfail (google.com: domain of transitioning lwhsu@cs.nctu.edu.tw does not designate 140.113.17.215 as permitted sender) client-ip=140.113.17.215; Authentication-Results: mx.google.com; spf=softfail (google.com: domain of transitioning lwhsu@cs.nctu.edu.tw does not designate 140.113.17.215 as permitted sender) smtp.mail=lwhsu@cs.nctu.edu.tw Received: from zfs.cs.nctu.edu.tw (localhost [127.0.0.1]) by zfs.cs.nctu.edu.tw (Postfix) with ESMTP id 50E2A4ABC5 for <lwhsu.gmail@gmail.com>; Sun, 22 May 2011 04:16:08 +0800 (CST) Date: Sun, 22 May 2011 04:12:57 +0800 From: Li-Wen Hsu <lwhsu@cs.nctu.edu.tw> To: Li-Wen Hsu <lwhsu.gmail@gamil.com>**

15

# Sender Policy Framework (SPF) – The idea

- $\Box$  For a domain administrator, they can claim which mail servers will be used in his environment
	- Ex. For cs.nctu.edu.tw, {csmailer,csmailgate,csmail}.cs.nctu.edu.tw are the authorized mail servers
		- ➢ Mail out from these servers are authorized mail (under control of administrator)
- ➢ Other mail might be forged and have higher probability to be SPAMs  $\Box$  SPF technique specifies all possible outgoing mail clients in the TXT/SPF record of DNS service to claim the authorized mail servers
- When destination MTA receives a mail, it will check the client IP:
	- For a mail out from authorized servers, it should be safe.
	- For a mail out from unauthorized servers, it might be forged.

# SPF Record Syntax – Mechanisms (1/2)

### TXT/SPF record: v=spf1 [qualifier][mechanism]

 $\Box$  all

- Always matches
- Usually at the end of the SPF record
- ip4 **(NOT ipv4)**
	- ip4: <ip4-address>
	- ip4: <ip4-network>/<prefix-length>

### ip6 **(NOT ipv6)**

- ip6:<ip6-address>
- ip6:<ip6-network>/<prefix-length>
- $\Box$  a
	- a
	- $a$ /<prefix-length>
	- a:<domain>
	- a:<domain>/<prefix-length>

The content of this page and following are from [http://www.open-spf.org/SPF\\_Record\\_Syntax](http://www.open-spf.org/SPF_Record_Syntax)

# SPF Record Syntax – Mechanisms (2/2)

#### $\Box$  mx

- mx
- mx/<prefix-length>
- mx:<domain>
- mx:<domain>/<prefix-length>
- $\Box$  ptr
	- ptr
	- ptr:<domain>
- $\Box$  exists
	- exists:<domain>
		- ➢ Does A record exist?
- $\Box$  include
	- include: < domain >
		- ➢ Warning: If the domain does not have a valid SPF record, the result is a **permanent error**. Some mail receivers will *reject* based on a **PermError**

### SPF Record Syntax - Qualifiers & Evaluation

**O** Qualifiers

- + Pass (default qualifier)
- $\bullet$  Fail
- $\bullet$   $\sim$  SoftFail
- ? Neutral
- **D** Evaluation
	- Mechanisms are evaluated in order: (first-matching)  $\triangleright$ If a mechanism results in a hit, its qualifier value is used  $\triangleright$ If no mechanism or modifier matches, the default result is "Neutral"
	- $\bullet$  Ex.
		- "v=spf1 +a +mx -all"
		- "v=spf1 a mx -all"

### SPF Record Syntax - Evaluation Results

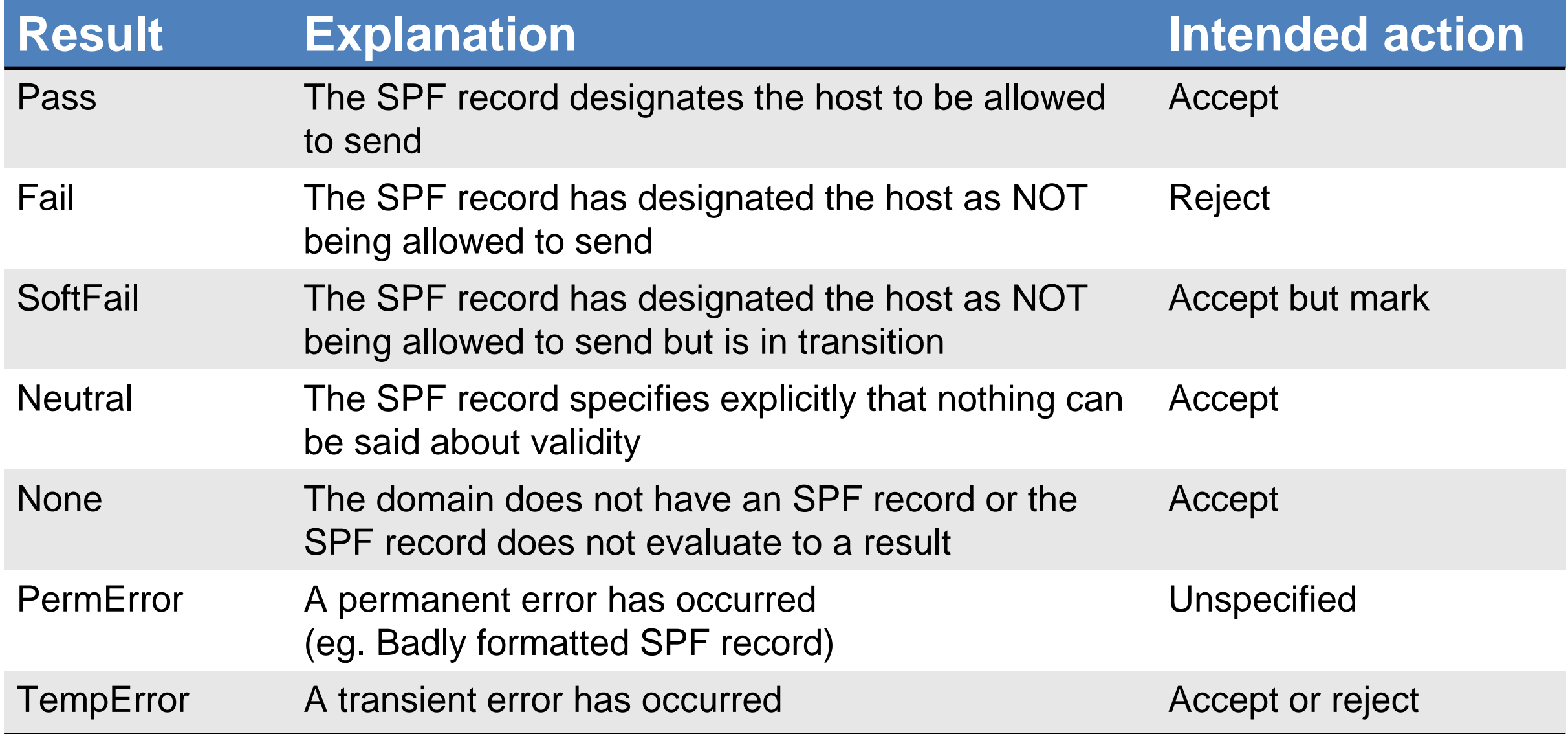

## SPF Record Syntax – Modifier

### $\Box$  redirect

- redirect=<domain>
- The SPF record for domain replace the current record. The macro-expanded domain is also substituted for the current-domain in those look-ups

### exp

- exp=<domain>
- If an SMTP receiver rejects a message, it can include an explanation. An SPF publisher can specify the explanation string that senders see. This way, an ISP can direct nonconforming users to a web page that provides further instructions about how to configure SASL
- The domain is expanded; a TXT lookup is performed. The result of the TXT query is then macro-expanded and shown to the sender. Other macros can be used to provide an customized explanation

# Sender Policy Framework (SPF) – Example of mail from authorized server

#### On bsd2.cs.nctu.edu.tw

- From: lwhsu@cs.nctu.edu.tw
- To: lwhsu.gmail@gmail.com

Related SPF Record:

#### **cs.nctu.edu.tw**

"v=spf1 a mx a:csmailer.cs.nctu.edu.tw a:csmailgate.cs.nctu.edu.tw a:csmail.cs.nctu.edu.tw ~all"

### Sender Policy Framework (SPF) – Example of mail from authorized server

**Delivered-To: lwhsu.gmail@gmail.com Received: by 10.90.56.12 with SMTP id e12cs464421aga; Sun, 10 May 2009 12:12:00 -0700 (PDT) Received: by 10.210.91.17 with SMTP id o17mr7881766ebb.3.1241982719273; Sun, 10 May 2009 12:11:59 -0700 (PDT) Return-Path: <lwhsu@cs.nctu.edu.tw> Received: from csmailer.cs.nctu.edu.tw (csmailer.cs.nctu.edu.tw [140.113.235.130]) by mx.google.com with ESMTP id 10si4213172eyz.41.2009.05.10.12.11.58; Sun, 10 May 2009 12:11:59 -0700 (PDT) Received-SPF: pass (google.com: domain of lwhsu@cs.nctu.edu.tw designates 140.113.235.130 as permitted sender) client-ip=140.113.235.130; Authentication-Results: mx.google.com; spf=pass (google.com: domain of lwhsu@cs.nctu.edu.tw designates 140.113.235.130 as permitted sender) smtp.mail=lwhsu@cs.nctu.edu.tw Received: from bsd2.cs.nctu.edu.tw (bsd2 [140.113.235.132]) by csmailer.cs.nctu.edu.tw (Postfix) with ESMTP id 189DA3F65E for <lwhsu.gmail@gmail.com>; Mon, 11 May 2009 03:11:57 +0800 (CST) Received: (from lwhsu@localhost) by bsd2.cs.nctu.edu.tw (8.14.3/8.14.2/Submit) id n4AJBuTM000652 for lwhsu.gmail@gmail.com; Mon, 11 May 2009 03:11:56 +0800 (CST) (envelope-from lwhsu) Date: Mon, 11 May 2009 03:11:56 +0800 From: Li-Wen Hsu <lwhsu@cs.nctu.edu.tw> To: lwhsu.gmail@gmail.com Subject: test if SPF record works**

 $\overline{B}$ 

# Sender Policy Framework (SPF) – Example for Forged Headers

- **O**n zfs.cs.nctu.edu.tw
- Envelope From: lwhsu@zfs.cs.nctu.edu.tw
- $\Box$  Mail Headers
	- From: lwhsu@cs.nctu.edu.tw
	- To: lwhsu.gmail@gmail.com
- □ Related SPF Records:

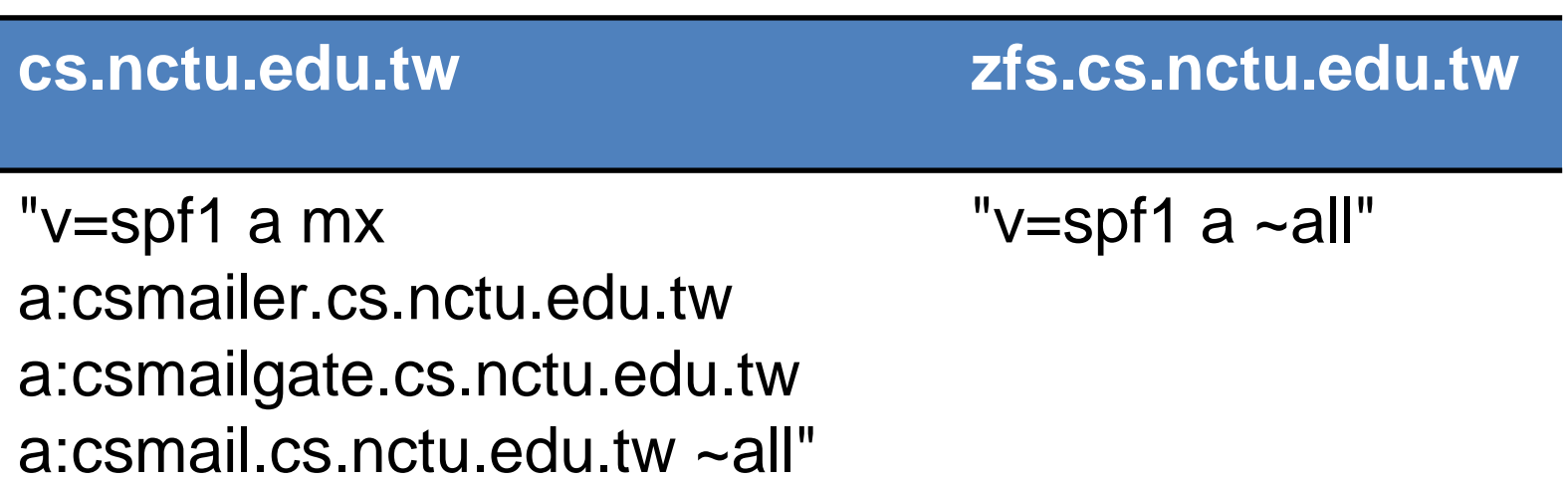

### Sender Policy Framework (SPF) – Example for Forged Headers

**Delivered-To: lwhsu.gmail@gmail.com Received: by 10.223.112.14 with SMTP id u14cs45092fap; Mon, 23 May 2011 03:08:04 -0700 (PDT) Received: by 10.236.80.65 with SMTP id j41mr2678377yhe.192.1306145283043; Mon, 23 May 2011 03:08:03 -0700 (PDT) Return-Path: <lwhsu@zfs.cs.nctu.edu.tw> Received: from zfs.cs.nctu.edu.tw (zfs.cs.nctu.edu.tw [140.113.17.215]) by mx.google.com with ESMTP id 57si13494424yhl.14.2011.05.23.03.08.01; Mon, 23 May 2011 03:08:02 -0700 (PDT) Received-SPF: pass (google.com: domain of lwhsu@zfs.cs.nctu.edu.tw designates 140.113.17.215 as permitted sender) client-ip=140.113.17.215; Authentication-Results: mx.google.com; spf=pass (google.com: domain of lwhsu@zfs.cs.nctu.edu.tw designates 140.113.17.215 as permitted sender) smtp.mail=lwhsu@zfs.cs.nctu.edu.tw Received: by zfs.cs.nctu.edu.tw (Postfix, from userid 1001) id EBCF04B638; Mon, 23 May 2011 18:04:23 +0800 (CST) Date: Mon, 23 May 2011 18:04:23 +0800 From: Li-Wen Hsu <lwhsu@cs.nctu.edu.tw> To: lwhsu.gmail@gmail.com Subject: test SPF**

 $-5$ 

**This is a SPF test.**

### Sender Policy Framework (SPF) – SPF and Forwarding

#### $\Box$  Does SPF break forwarding?

- Yes, but only if the receiver checks SPF without understanding their mail receiving architecture
- Workaround
	- ➢ <http://www.open-spf.org/FAQ/Forwarding>
- □ SRS: Sender Rewriting Scheme
	- Forwarders should apply Sender Rewriting Scheme (SRS) to rewrite the sender address after SPF checks
		- ➢ <http://www.open-spf.org/SRS>

```
ann@orig.com
                                    ann@orig.com
                                                                   Pobox.com, a forwaeding
                                                                   service, rewrites the envelop
                                        MAIL FROM:<ann@orig.com> sender soit'll pass third.com's
    MAIL FROM: ann@orig.com>
                                                                   SPF checks.
                                   bob@pobox.com
bob@pobox.com
    MAIL FROM: <ann@orig.com>
                                        MAIL FROM:<SRS0+yf09=Cw=orig.com=ann@pobox.com>
cob@third.com
                                   cob@third.com
                    Betore
```
26

### Sender Policy Framework (SPF) – Forwarding Example (no sender rewrite)

- $\Box$  On gmail (lwhsu.gmail's account)
	- Envelope From: lwhsu.gmail@gmail.com
- $\Box$  Mail Headers
	- From: lwhsu@cs.nctu.edu.tw
	- To: lwhsu@lwhsu.org
- $\Box$  On knight.lwhsu.org (lwhsu.org's mx)
	- ~lwhsu/.forward:
		- liwenhsu.gmail@gmail.com

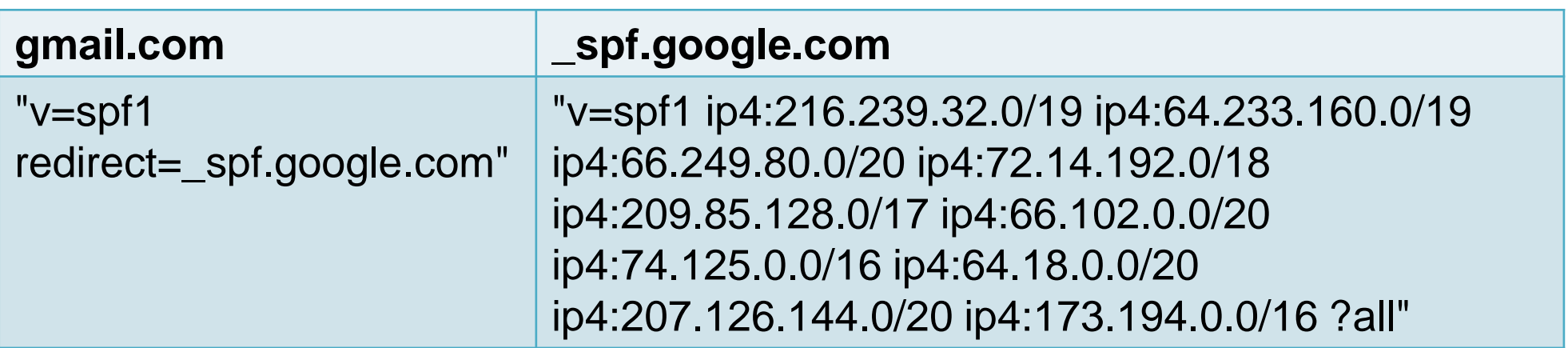

**Delivered-To: liwenhsu.gmail@gmail.com Received: by 10.229.81.4 with SMTP id v4cs221969qck; Sun, 10 May 2009 11:09:26 -0700 (PDT) Received: by 10.216.2.84 with SMTP id 62mr2907141wee.217.1241978964147; Sun, 10 May 2009 11:09:24 -0700 (PDT) Return-Path: <lwhsu.gmail@gmail.com> Received: from knight.lwhsu.ckefgisc.org (lwhsusvr.cs.nctu.edu.tw [140.113.24.67]) by mx.google.com with ESMTP id 24si6143118eyx.13.2009.05.10.11.09.22; Sun, 10 May 2009 11:09:23 -0700 (PDT) Received-SPF: neutral (google.com: 140.113.24.67 is neither permitted nor denied by domain of lwhsu.gmail@gmail.com) client-ip=140.113.24.67; Authentication-Results: mx.google.com; spf=neutral (google.com: 140.113.24.67 is neither permitted nor denied by domain of lwhsu.gmail@gmail.com) smtp.mail=lwhsu.gmail@gmail.com; Received: by knight.lwhsu.ckefgisc.org (Postfix) id 47F571143E; Mon, 11 May 2009 02:09:21 +0800 (CST) Delivered-To: lwhsu@lwhsu.org Received: from an-out-0708.google.com (an-out-0708.google.com [209.85.132.243]) by knight.lwhsu.ckefgisc.org (Postfix) with ESMTP id D832B11431 for <lwhsu@lwhsu.org>; Mon, 11 May 2009 02:09:20 +0800 (CST) Received: by an-out-0708.google.com with SMTP id d14so1324869and.41 for <lwhsu@lwhsu.org>; Sun, 10 May 2009 11:09:19 -0700 (PDT) Sender: lwhsu.gmail@gmail.com Received: by 10.100.248.4 with SMTP id v4mr14373811anh.121.1241978954295; Sun, 10 May 2009 11:09:14 -0700 (PDT) Date: Mon, 11 May 2009 02:09:13 +0800 Message-ID: <ef417ae30905101109j5c7b27bcy70a5bcf6d58092ab@mail.gmail.com> Subject: test SPF From: Li-Wen Hsu <lwhsu@cs.nctu.edu.tw> To: lwhsu@lwhsu.org**

 $\overline{B}$ 

### Sender Policy Framework (SPF) – Some More Examples

### □ Outgoing Mail Gateway

• List all authorized senders of cs.nctu.edu.tw

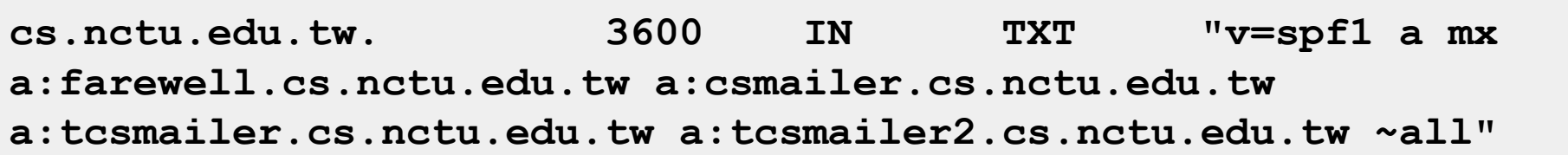

### ■ Incoming Mail Gateway

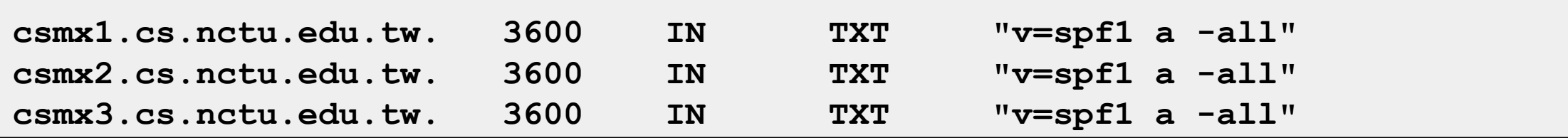

When a mail server sends a bounce message (returned mail), it uses a null MAIL FROM: <>, and a HELO address that's supposed to be its own name. SPF will still operate, but in "**degraded mode**" by using the **HELO** domain name instead.

• BIND releases from 9.4.0 support the SPF RR type

### Sender Policy Framework (SPF) – Backward Compatibility (1/2)

#### ■ When there is no SPF record, guess by A record

**Delivered-To: lwhsu.gmail@gmail.com Received: by 10.90.56.12 with SMTP id e12cs719147aga; Tue, 12 May 2009 00:49:39 -0700 (PDT) Received: by 10.224.2.85 with SMTP id 21mr5508548qai.262.1242114578996; Tue, 12 May 2009 00:49:38 -0700 (PDT) Return-Path: <lwhsu@freebsd.cs.nctu.edu.tw> Received: from FreeBSD.cs.nctu.edu.tw (FreeBSD.cs.nctu.edu.tw [140.113.17.209]) by mx.google.com with ESMTP id 7si4128629qwf.35.2009.05.12.00.49.38; Tue, 12 May 2009 00:49:38 -0700 (PDT) Received-SPF: pass (google.com: best guess record for domain of lwhsu@freebsd.cs.nctu.edu.tw designates 140.113.17.209 as permitted sender) client-ip=140.113.17.209; Authentication-Results: mx.google.com; spf=pass (google.com: best guess record for domain of lwhsu@freebsd.cs.nctu.edu.tw designates 140.113.17.209 as permitted sender) smtp.mail=lwhsu@freebsd.cs.nctu.edu.tw Received: by FreeBSD.cs.nctu.edu.tw (Postfix, from userid 1058) id 6D98E61DBC; Tue, 12 May 2009 15:49:37 +0800 (CST) Date: Tue, 12 May 2009 15:49:37 +0800 From: Li-Wen Hsu <lwhsu@FreeBSD.org> To: lwhsu.gmail@gmail.com Subject: test tw.freebsd.org SPF**

<u>႕</u>

### Sender Policy Framework (SPF) – Backward Compatibility (2/2)

 $\Box$  Comparative result – when SPF record available:

**Delivered-To: lwhsu.gmail@gmail.com Received: by 10.90.56.12 with SMTP id e12cs719801aga; Tue, 12 May 2009 00:56:27 -0700 (PDT) Received: by 10.224.74.84 with SMTP id t20mr5499756qaj.328.1242114987266; Tue, 12 May 2009 00:56:27 -0700 (PDT) Return-Path: <lwhsu@freebsd.cs.nctu.edu.tw> Received: from FreeBSD.cs.nctu.edu.tw (FreeBSD.cs.nctu.edu.tw [140.113.17.209]) by mx.google.com with ESMTP id 5si4111810qwh.54.2009.05.12.00.56.26; Tue, 12 May 2009 00:56:27 -0700 (PDT) Received-SPF: pass (google.com: domain of lwhsu@freebsd.cs.nctu.edu.tw designates 140.113.17.209 as permitted sender) client-ip=140.113.17.209; Authentication-Results: mx.google.com; spf=pass (google.com: domain of lwhsu@freebsd.cs.nctu.edu.tw designates 140.113.17.209 as permitted sender) smtp.mail=lwhsu@freebsd.cs.nctu.edu.tw Received: by FreeBSD.cs.nctu.edu.tw (Postfix, from userid 1058) id 78CD461DB0; Tue, 12 May 2009 15:56:25 +0800 (CST) Date: Tue, 12 May 2009 15:56:25 +0800 From: Li-Wen Hsu <lwhsu@FreeBSD.org> To: lwhsu.gmail@gmail.com Subject: test tw.freebsd.org SPF (2)**

## Sender Policy Framework (SPF) – Example of include mechanism

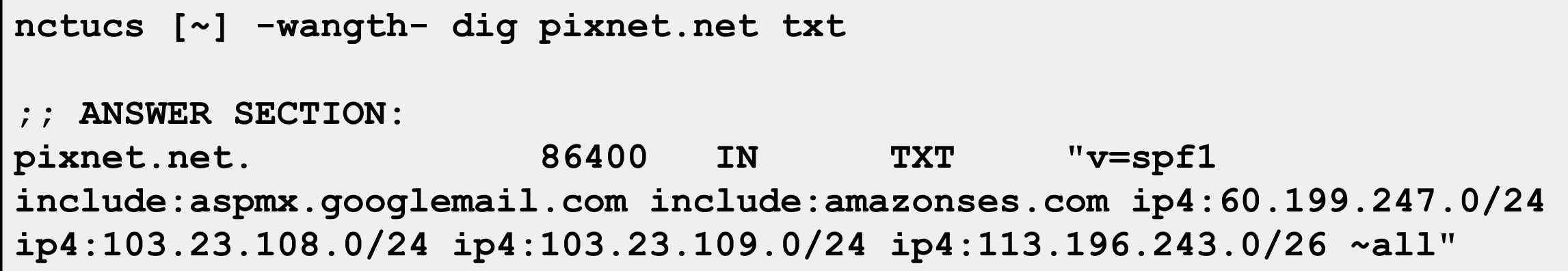

# DomainKeys and DKIM

- **D** Verify the source of a mail
	- Allows an organization to claim responsibility for transmitting a message, in a way that can be validated by a recipient
	- With few computation cost
- $\Box$  Consortium spec
	- Derived from Yahoo DomainKeys and Cisco Identified Internet Mail
	- RFCs
		- ➢ RFC 4870 Domain-Based Email Authentication Using Public Keys Advertised in the DNS (DomainKeys)
		- ➢ RFC 4871 DomainKeys Identified Mail (DKIM) Signatures
	- <http://www.dkim.org/>
		- ➢ <http://www.dkim.org/info/DKIM-teaser.ppt>

# DKIM: Goals

### Validate message content, itself

• Not related to path

### $\Box$  Transparent to end users

- No client User Agent upgrades *required*
- But extensible to per-user signing

### □ Allow sender delegation

- Outsourcing
- Low development, deployment, use costs
	- Avoid large PKI, new Internet services
	- No trusted third parties (except DNS)

# DKIM: Idea

### $\Box$  Msg header authentication

- DNS identifiers
- Public keys in DNS
- End-to-end
	- Between origin/receiver administrative domains.
	- Not path-based

※ Digital signatures

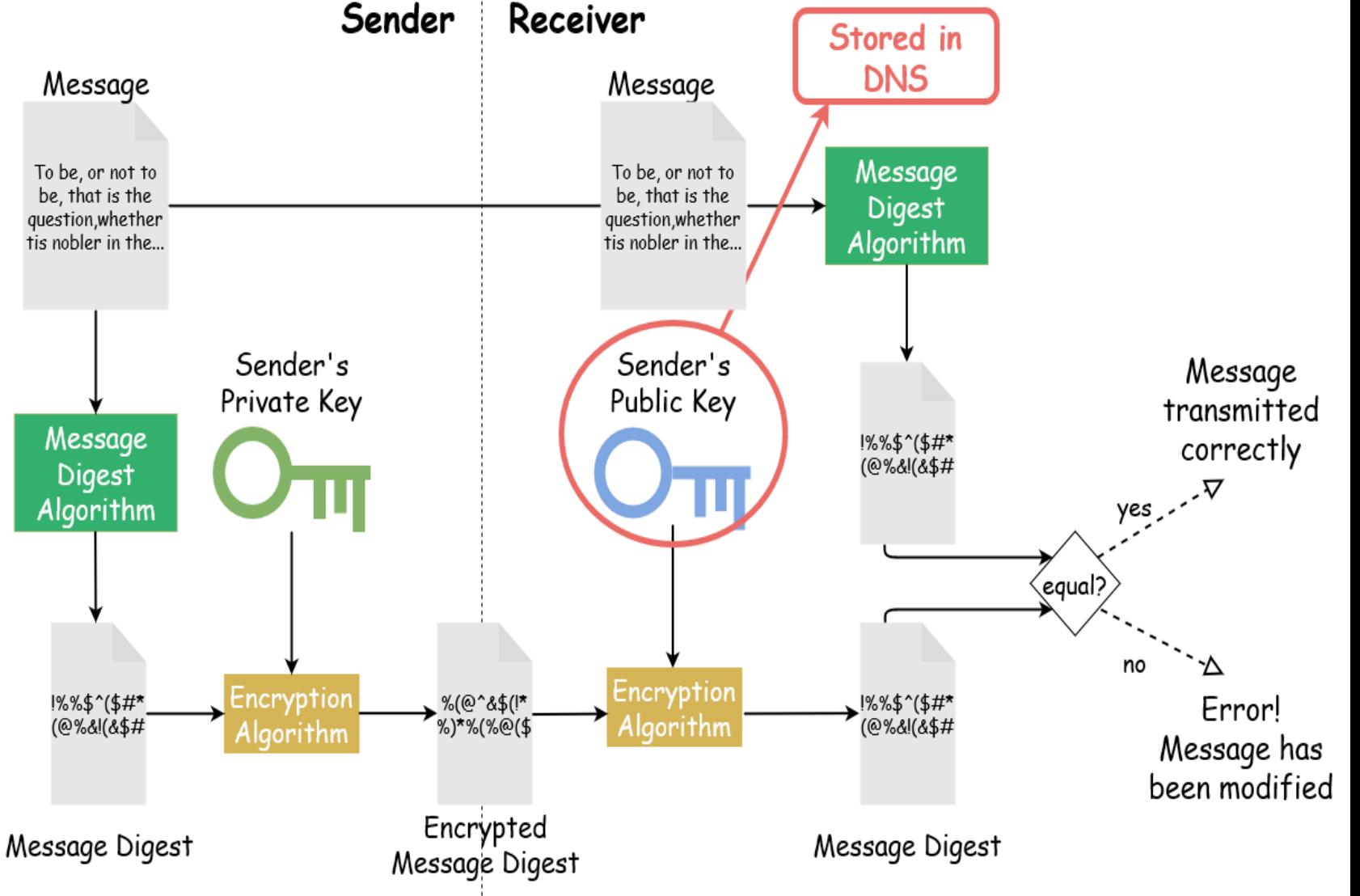

# DKIM: Technical High-points

- $\Box$  Signs body and selected parts of header
- **□** Signature transmitted in DKIM-Signature header
- $\Box$  Public key stored in DNS
	- In \_domainkey subdomain
	- New RR type, fall back to TXT
- $\Box$  Namespace divided using selectors
	- Allows multiple keys for aging, delegation, etc.
- $\Box$  Sender Signing Policy lookup for unsigned or improperly signed mail
### DKIM - Signature header (1/5)

- $\Box$  v= Version
- $\Box$  a= Hash/signing algorithm
- $\Box$  q= Algorithm for getting public key
- $\Box$  d= Signing domain
- $\Box$  i= Signing identity
- $\Box$  s= Selector
- $\Box$  c= Canonicalization algorithm
- $\Box$  t= Signing time (seconds since 1/1/1970)
- $\Box$  x= Expiration time
- $\Box$  h= List of headers included in signature; dkim -signature is implied
- $\Box$  b= The signature itself
- $\Box$  bh= Body hash

#### DKIM – Signature header (2/5)

□ Example:

DKIM-Signature: a=rsa-shal; q=dns;  $d=example.com;$  $i = user@eng.example.com;$  $s = jun2005 .eng$ ;  $c = relaxed/simple$ ;  $t=1117574938$ ;  $x=1118006938$ ;  $h = from: to: subject: date;$ b=dzdVyOfAKCdLXdJOc9G2q8LoXS1EniSb av+yuU4zGeeruD001szZVoG4ZHRNiYzR

□ DNS query will be made to:

jun2005.eng. domainkey.example.com

#### DKIM – Signature header (3/5)

#### Example: Signature of Yahoo Mail

```
DKIM-Signature: v=1; a=rsa-sha256; c=relaxed/relaxed;
       d=yahoo.com.tw; s=s1024; t=1242033944;
       bh=t3GnH+pN34KpMhlX59Eezm+9eCI68fU2hgid1Kscdrk=;
       h=Message-ID:X-YMail-OSG:Received:X-Mailer:Date:From:Subject:
       To:MIME-Version:Content-Type: Content-Transfer-Encoding;
       b=emLg4QonGbqb3PhZIEoYfiQVDYMwcBBB6SAEW+RziBEhjxKS2O
       UWmq5EpD1cxX+uz9MzJ4+fK4QRJZOtd0Y10c6Ce2J+V+C/RHnrjZ
        3PF8kAhjqvT1GTTdohxivLGrMftg1xFGO//M7ML/fcI4UJL+XP1xhJMB
        aHlHMGhE1sdGQ=
DomainKey-Signature: a=rsa-sha1; q=dns; c=nofws; s=s1024;
        d=yahoo.com.tw; h=Message-ID:X-YMail-OSG:Received:X-Mailer:
       Date:From:Subject:To:MIME-Version:Content-Type:Content-
        Transfer-Encoding;
       b=DlAhpuGID5ozcL77Ozm5doCQsxHSWaYHULW2hWAb3heXwewHga
       mqO+McEcSIplcB1JXTIBka7BR6HvbSPWX/XiMrVAjvb6zeRWiXSBWdt
       xIMpQhjJiBdzC8Y1BPCsdv2UwMgxOmR6i51BTIl+GDWFIKSgm5ky/
        zU+ZsdwIhlss=;
```
#### DKIM – Signature header (4/5)

#### Example: Signature of Google Mail

**DKIM-Signature: v=1; a=rsa-sha256; c=relaxed/relaxed; d=gmail.com; s=gamma; h=domainkey-signature:mime-version:date:message-id: subject:from:to:content-type; bh=o8h0LUwAIau52hau5ntEJaPU6qQn7rkIboJwbgnuNgc=; b=DxuMYeFtjXIt5eltj2MlzIXuOLA1y6f94+imgSKexX7EvhGMGUe82+4v 78Vrpm5xmkNKp2xHsjvESpyWEAyt22ZKEV4OHClyqWPuabpwas0UD tV9KEwf9K663sCvrtoi9IpUQDPjP+aqC+po7tuLRiWfHYMETt5NpQfoWD pmoXw= DomainKey-Signature: a=rsa-sha1; c=nofws; d=gmail.com; s=gamma; h=mime-version:date:message-id:subject:from:to:content-type; b=T2N/3v39iaiL3tWBKoZadVYr5BsotqTIKe7QL3oEy1e+2OiUCIbLGepx I7YXJ0Wt3MLx3ZcnkdNlGhrCWqXw7aV4gWw7GCsey2qZnakBTQ/BiH3 TyrD3vdaDB8KJU0jC3Q4uE+Y2jQalXC60wsJtCByCpdXq0VVorgpLCJg4 TnM=**

#### DKIM DNS Records (1/2)

#### Related DNS Records (RFC 4870)

•  $t=y\,; o=\sim\,; n=\ldots;$ 

**nasa [/home/liuyh] -liuyh- dig \_domainkey.yahoo.com txt**

domainkey.yahoo.com. 7160 IN TXT "t=y\; o=~\; **n=http://antispam.yahoo.com/domainkeys"**

**nasa [/home/liuyh] -liuyh- dig \_domainkey.cs.nctu.edu.tw txt**

**;; ANSWER SECTION:**

domainkey.cs.nctu.edu.tw. 3600 IN TXT "t=y\; o=~"

### DKIM DNS Records (2/2)

#### Related DNS Records (RFC 4871)

•  $v=DKIM1\; k=rsa\; ; \; p=\ldots\; ; \; n=\ldots\; ;$ 

```
nasa [/home/liuyh] -liuyh- dig s1024._domainkey.yahoo.com.tw txt
;; ANSWER SECTION:
s1024. domainkey.yahoo.com.tw. 1446 IN TXT "k=rsa\; t=y\;
p=MIGfMA0GCSqGSIb3DQEBAQUAA4GNADCBiQKBgQDrEee0Ri4Juz+QfiWYui/E9UGSXau/2P8LjnTD
8V4Unn+2FAZVGE3kL23bzeoULYv4PeleB3gfm" 
"JiDJOKU3Ns5L4KJAUUHjFwDebt0NP+sBK0VKeTATL2Yr/S3bT/xhy+1xtj4RkdV7fVxTn56Lb4udU
nwuxK4V5b5PdOKj/+XcwIDAQAB\; n=A 1024 bit key\;"
nasa [/home/liuyh] -liuyh- dig gamma._domainkey.gmail.com txt
;; ANSWER SECTION:
```
gamma. domainkey.gmail.com. 300 IN TXT "k=rsa\; **p=MIGfMA0GCSqGSIb3DQEBAQUAA4GNADCBiQKBgQDIhyR3oItOy22ZOaBrIVe9m/iME3RqOJeasANS pg2YTHTYV+Xtp4xwf5gTjCmHQEMOs0qYu0FYiNQPQogJ2t0Mfx9zNu06rfRBDjiIU9tpx2T+NGlWZ8 qhbiLo5By8apJavLyqTLavyPSrvsx0B3YzC63T4Age2CDqZYA+OwSMWQIDAQAB"**

• <https://www.dnswatch.info/dkim/create-dns-record>

#### DKIM Signature Verification

**Return-Path: <liuyh@cs.nctu.edu.tw> Received-SPF: pass (google.com: domain of liuyh@cs.nctu.edu.tw designates 140.113.235.130 as permitted sender) client-ip=140.113.235.130; Authentication-Results: mx.google.com; spf=pass (google.com: domain of liuyh@cs.nctu.edu.tw designates 140.113.235.130 as permitted sender) smtp.mail=liuyh@cs.nctu.edu.tw; dkim=pass (test mode) header.i=@cs.nctu.edu.tw DKIM-Signature: v=1; a=rsa-sha1; c=relaxed; d=cs.nctu.edu.tw; h=date :from:to:subject:message-id:mime-version:content-type :content-transfer-encoding; s=rsa1024; bh=dOkD3r2GlhQkgTyMex5QXf CG2H8=; b=U4thmEZOIV9Z7X4D4gdCM75rb23NtkNBooJr/qC2IMWlbKXBDfx27V jG8pO0WYcKi9szdO0lZyQXBPh9RkqqOmd3w1sB8srTXOEifDcp0BrTo0tuyV9+R6 gwoWl2mi4HyQFMlqboRATLWkzqP38GGbESaDvucU6vbUPDjD3C6as= DomainKey-Signature: a=rsa-sha1; c=nofws; d=cs.nctu.edu.tw; h=date:from :to:subject:message-id:mime-version:content-type :content-transfer-encoding; q=dns; s=rsa1024; b=YdHrlRhgxtafCn6h Yuidyut1gsgDDKeqEfatQQZgyZ5aqD1dOF599RNa85w9Aisd+9gGese3YdHyBXh5 7X3fJNpGQTvgXr69rr8/zBW8FGknW/LfIR1uA0uEtyH3YDqpCMOmsW5/nVl87Lk7 T7nW4sFgbeeK3RRXUumz9JNQtLs= Date: Mon, 21 May 2012 19:36:31 +0800 From: Yung-Hsiang Liu <liuyh@cs.nctu.edu.tw> Subject: uwhefuwef Message-ID: <20120521113631.GH87872@bsd5.cs.nctu.edu.tw>**

**test for dkim check**

### DMARC

- Domain-based Message Authentication, Reporting & Conformance
	- An email authentication, policy, and reporting protocol
	- It builds on SPF and DKIM protocols to provide greater assurance on the identity of the sender of a message
	- Provides feedback data to Domain Owners
	- Allow for blocking of unauthorized email
	- Policies are published as TXT record of DNS Service \_dmarc.example.com
- [https://dmarc.org](https://dmarc.org/)

### DMARC – The Email Authentication Process

 DMARC is designed to fit into an organization's existing inbound email authentication process

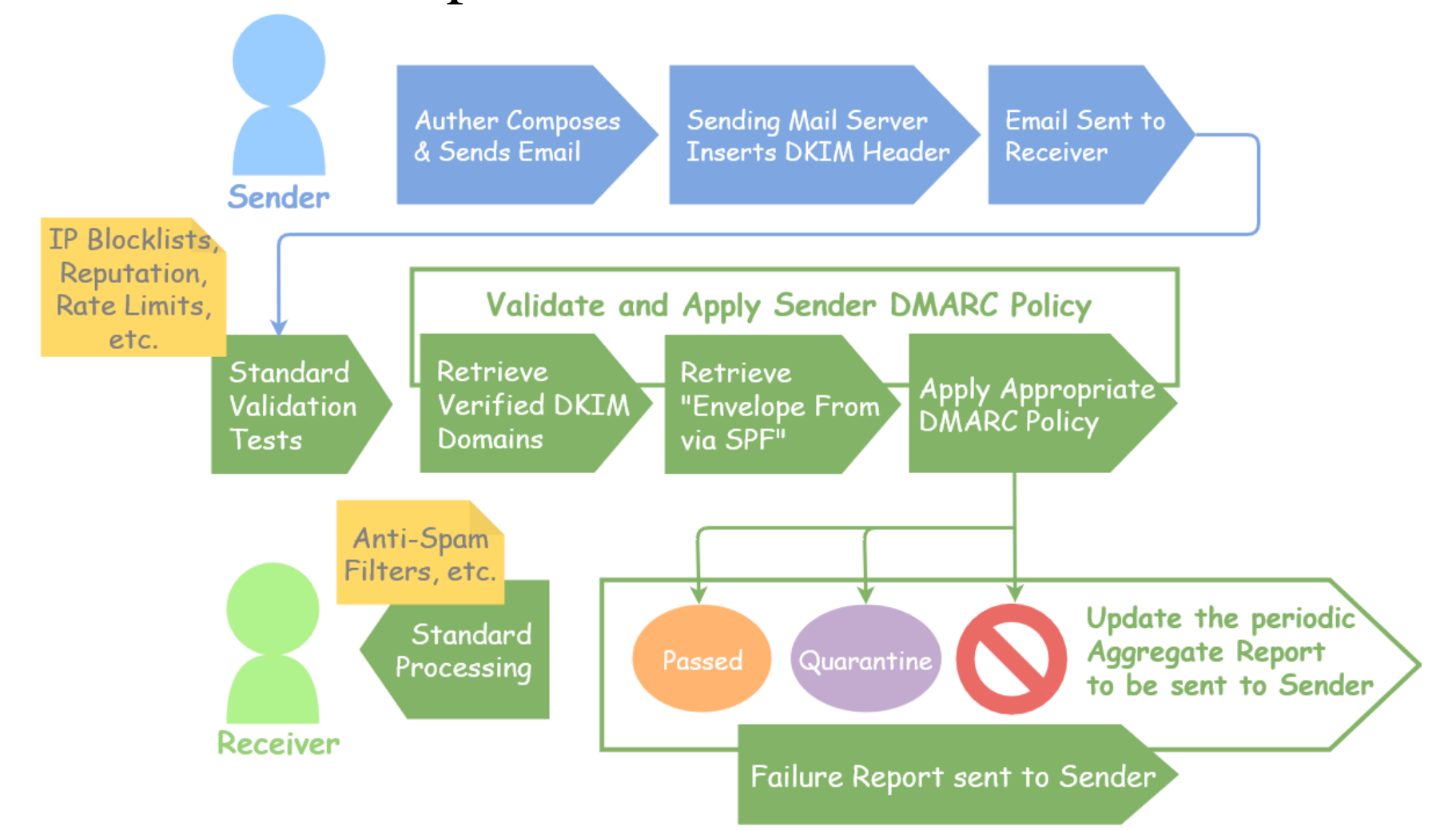

### DMARC Record Syntax – Tag (1/3)

#### $\Box$  v= $\lt$ version $>$

- <version>: DMARC1
- Mandatory. This must be the first supplied tag=value within the dmarc specific text and, while DMARC tag=value pairs are not case sensitive, this one must have the explicit upper-case value DMARC1
- $\Box$  p= $\text{}$ 
	- <policy>: none, quarantine, reject
		- $\triangleright$  none: Monitoring, no impact on mail flows
		- $\triangleright$  quarantine: Deliver to spam folder
		- reject: Block mail that fails the DMARC check
	- Mandatory and must be the second tag = value pair. Defines the policy the sending MTA advises the receiving MTA to follow

### DMARC Record Syntax – Tag (2/3)

#### $\Box$  sp= $\lt$ sub-domain policy>

- <sub-domain policy>: none, quarantine, reject
- Optional. If the following DMARC RR is present:

```
$ORIGIN example.com.
...
_dmarc IN TXT "v=DMARC1;p=reject;sp=quarantine"
```
 $\Box$  Then failed mail from user@example.com would be rejected but

- mail from user@a.example.com or user@b.a.example.com or
- user@anything.example.com would be quarantined

### DMARC Record Syntax – Tag (3/3)

#### $\Box$  rua= $\langle \omega$  mail>

- $\leq$  @mail>: Optional. A comma delimited list of URI(s) to which aggregate mail reports should be sent
- $\Box$  ruf= $\langle \omega$  mail>
	- $\langle \mathcal{Q}$  mail>: Optional. A comma delimited list of URI(s) to which detailed failure reports should be sent

#### $\Box$  pct= $\varphi$ ercent $>$

- <percent>: Number from 0 to 100
- Optional. Defines the percentage of mail to which the DMARC policy applies

# Handling Malicious Mail in Postfix

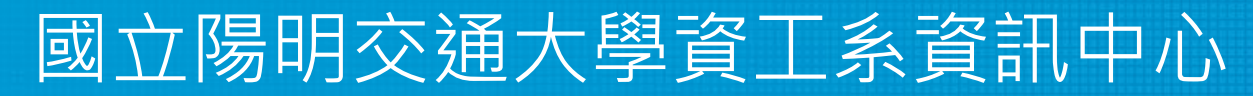

Computer Center of Department of Computer Science, NYCU

# Postfix Anti – Spam configuration

#### □ The SMTP Conversation

• [info@ora.com](mailto:info@ora.com) → smtp.example.com → [kdent@example.com](mailto:kdent@example.com)

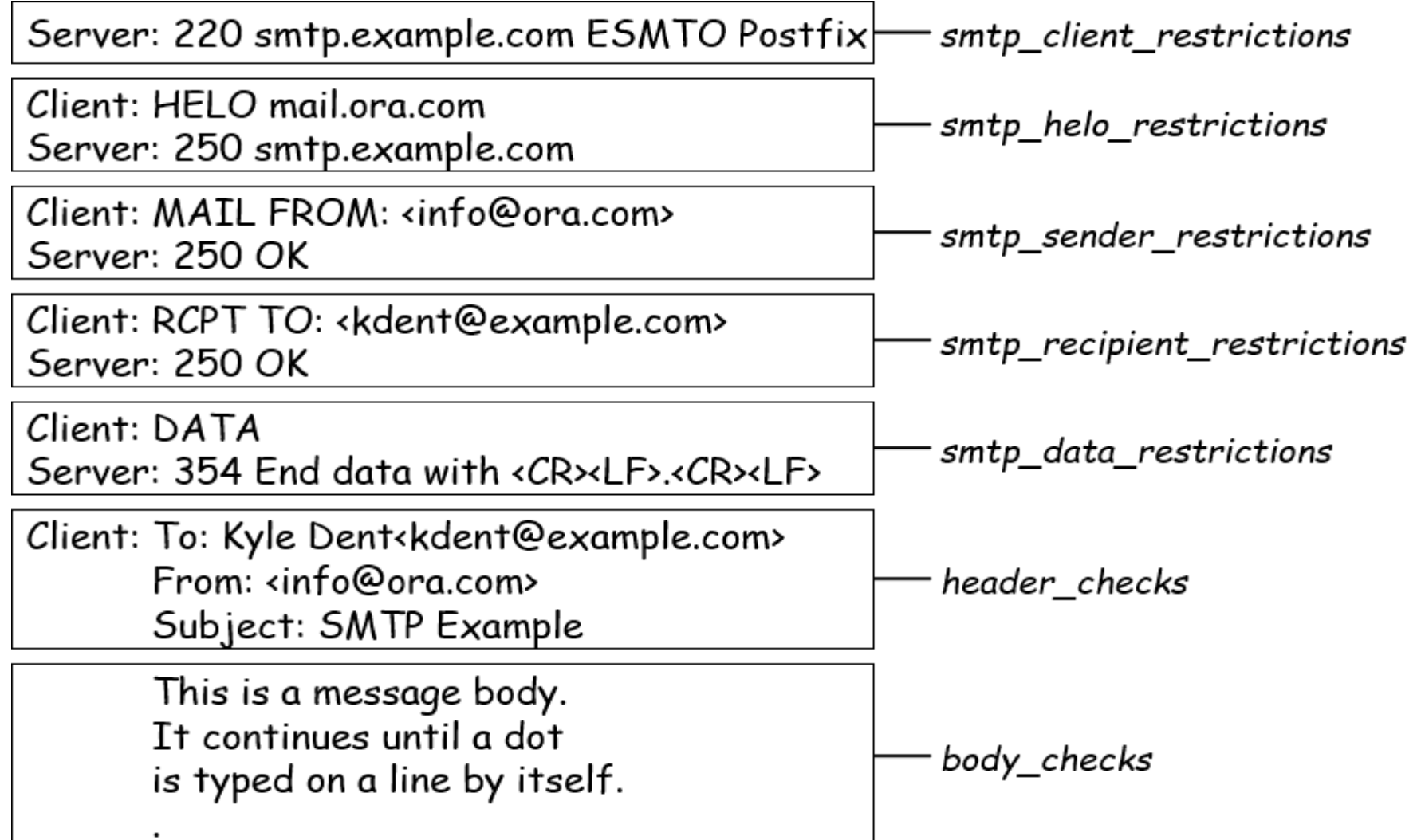

# Postfix Anti – Spam configuration – Client Detection Rules (1)

Four rules in relative detection position

- Rules and their default values
	- $\triangleright$  smtpd\_client\_restrictions =
		- smtpd\_helo\_required  $=$  yes
	- $\triangleright$  smtpd\_helo\_restrictions =
	- $\triangleright$  smtpd\_sender\_restrictions =
	- $\triangleright$  smtpd\_recipient\_restrictions =
		- ➢ permit\_mynetworks, reject\_unauth\_destination
- Each restriction check result can be:
	- $\triangleright$  OK (Accept in this restriction)
	- $\triangleright$  REJECT (Reject immediately without further check)
	- $\triangleright$  DUNNO (do next check)
- Other options
	- $\triangleright$  disable\_vrfy\_command = yes

## Postfix Anti – Spam configuration – Client Detection Rules (2)

#### **D** DNSBL/WL

- smtpd\_client\_restrictions
- **O** Greylisting
	- smtpd recipient restrictions
- $\Box$  SPF
	- smtpd\_recipient\_restrictions

## Postfix Anti – Spam configuration – Client Detection Rules (3)

- 1. Access maps  $-\arccos(5)$ 
	- List of IP addresses, hostnames, email addresses
	- Can be used in:

smtpd\_client\_restrictions = check\_client\_access hash:/usr/local/etc/postfix/access smtpd\_helo\_restrictions = check\_helo\_access hash:/usr/local/etc/postfix/helohost smtpd\_sender\_restrictions = check\_sender\_access hash:/usr/local/etc/postfix/sender\_access smtpd\_recipient\_restrictions = check\_recipient\_access hash:/usr/local/etc/postfix/rcpt\_access

- Actions ➢ OK, REJECT, DUNNO ➢ FILTER (redirect to content filter) ➢ HOLD (put in hold queue) ➢ DISCARD (report success to client but drop)
	- ➢ 4xx message or 5xx message

## Postfix Anti – Spam configuration – Client Detection Rules (4)

#### • Example of access maps

➢check\_client\_access hash:/etc/access

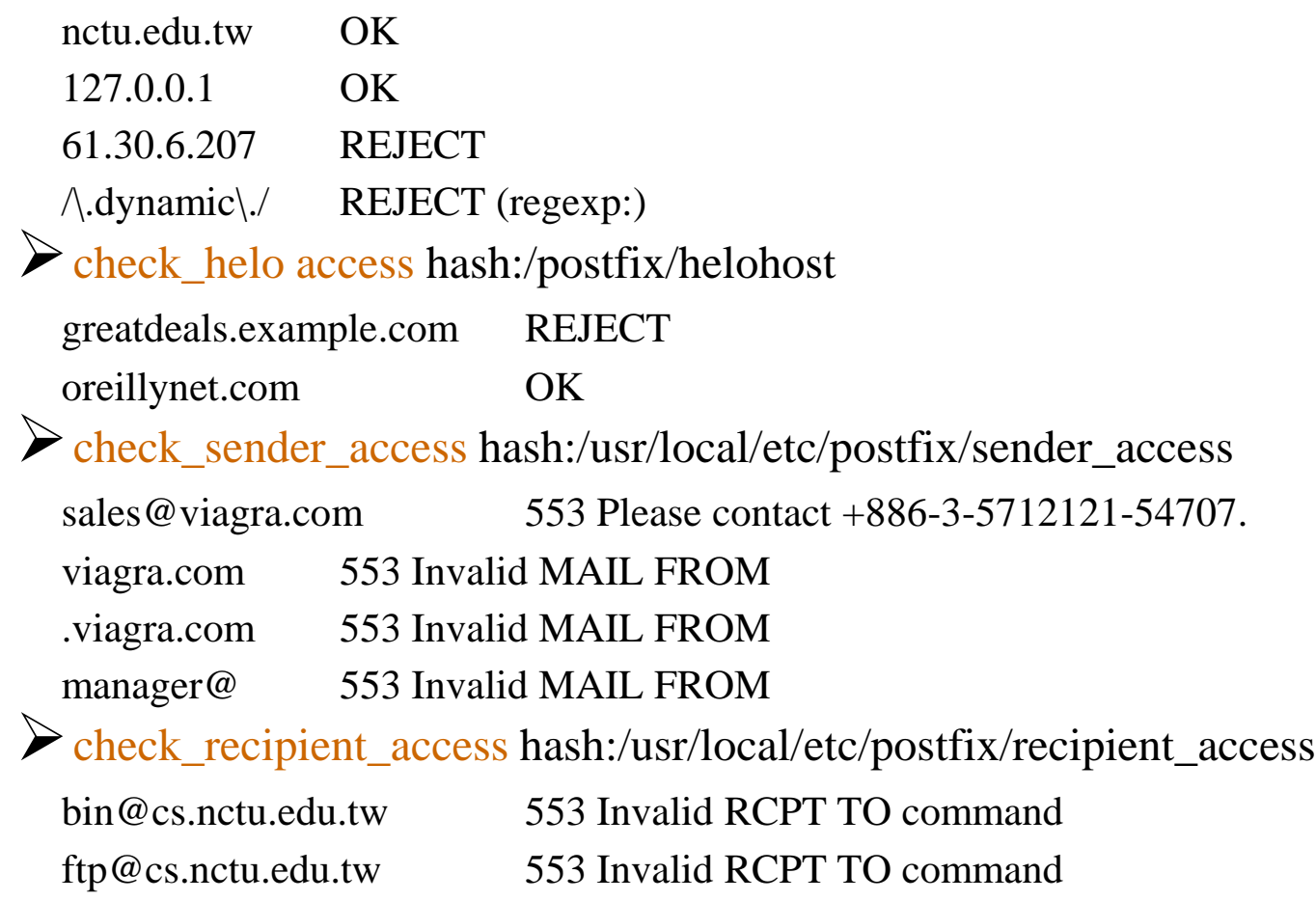

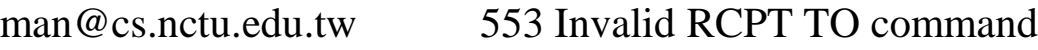

## Postfix Anti – Spam configuration – Client Detection Rules (5)

- 2. Special client-checking restrictions
	- permit\_auth\_destination
		- $\triangleright$  Mostly used in "smtpd\_recipient\_restrictions"
		- $\triangleright$  Permit request if destination address matches:
			- The postfix system's final destination setting
				- ➢mydestination, inet\_interfaces, vitual\_alias\_domains, virtual\_mailbox\_domains
			- The postfix system's relay domain
				- $\triangleright$  relay\_domains
		- $\triangleright$  Found  $\rightarrow$  OK, UnFound  $\rightarrow$  DUNNO
	- reject\_unauth\_destination
		- ➢ Opposite to permit\_auth\_destination
		- $\triangleright$  Found  $\rightarrow$  REJECT, UnFound  $\rightarrow$  DUNNO
	- permit\_mynetworks
		- ➢ Allow a request if client IP match any address in "mynetworks"
			- Usually used in smtpd\_recipient\_restrictions

## Postfix Anti – Spam configuration – Client Detection Rules (6)

- 3. Strict syntax restrictions
	- > Restrictions that does not conform to RFC
	- reject\_invalid\_helo\_hostname
		- $\triangleright$  Reject hostname with bad syntax
	- reject\_non\_fqdn\_helo\_hostname
		- ➢ Reject hostname not in FQDN format
	- reject\_non\_fqdn\_sender
		- ➢ For "MAIL FROM" command
	- reject\_non\_fqdn\_recipient
		- ➢ For "RCPT TO" command

# Postfix Anti – Spam configuration – Client Detection Rules (7)

- 4. DNS restrictions
	- > Make sure that clients and email envelope addresses have valid DNS information
	- reject\_unknown\_client\_hostname
		- $\triangleright$  Reject if the DNS records related to the client IP unreasonable
	- reject\_unknown\_helo\_hostname
		- ➢ Reject if EHLO hostname has no DNS MX or A record
	- reject\_unknown\_sender\_domain
		- ➢ Reject if MAIL FROM domain name has no DNS MX or A record
	- reject\_unknown\_recipient\_domain
		- ➢ Reject if RCPT TO domain name has no DNS MX or A record

## Postfix Anti – Spam configuration – Client Detection Rules (8)

- 5. Real-time blacklists
	- Check with DNSxL services
	- permit\_dnswl\_client list.dnswl.org ➢ <http://www.dnswl.org/>
	- reject\_rbl\_client domain.tld[=d.d.d.d]  $\triangleright$  Reject if client IP is detect in DNSBL
	- reject\_rhsbl\_client domain.tld[=d.d.d.d]
		- $\triangleright$  Reject if client hostname has an A record under specified domain
	- reject\_rhsbl\_sender domain.tld[=d.d.d.d]

➢ Reject if sender domain in address has an A record under specified domain

• smtpd\_client\_restrictions =

hash:/etc/access, reject\_rbl\_client relays.ordb.org

• smtpd\_sender\_restrictions =

hash:/usr/local/etc/postfix/sender\_access, reject\_rhsbl\_sender dns.rfc-ignorant.org

# Postfix Anti – Spam configuration – Client Detection Rules (9)

- 6. Policy Service
	- Postfix SMTP server sends in a delegated SMTPD access policy request to one special service (policy service).
	- Policy service replies actions allowed in Postfix SMTPD access table.
	- Usage:
		- ➢ check\_policy\_service *servicename*
	- Example: Greylisting (Using Postgrey)
		- $\triangleright$  mail/postgrey
			- /usr/local/etc/postfix/postgrey\_whitelist\_clients
			- /usr/local/etc/postfix/postgrey\_whitelist\_recipients
		- ➢ postgrey daemon runs on port 10023
		- $\triangleright$  In main.cf
			- smtpd\_recipient\_restrictions = …, reject\_unauth\_destination, check\_policy\_service inet:127.0.0.1:10023

# Postfix Anti – Spam configuration – Client Detection Rules (10)

- Example: SPF Checking (Using postfix-policyd-spf-perl)
	- ➢ mail/postfix-policyd-spf-perl
		- /usr/local/etc/postfix/postgrey\_whitelist\_clients
		- /usr/local/etc/postfix/postgrey\_whitelist\_recipients
	- ➢ SPF policy service daemon runs on a Unix domain socket

 $\triangleright$  In master.cf

**policyd-spf unix - n n - 0 spawn user=nobody argv=/usr/local/libexec/postfix-policyd-spf-perl**

- $\triangleright$  In main.cf
	- smtpd\_recipient\_restrictions = …, reject\_unauth\_destination, check\_policy\_service unix:private/policy-spf
	- spf-policy\_time\_limit  $= 3600$

## Postfix Anti – Spam configuration – Client Detection Rules (11)

#### $\Box$  smtpd\_client\_restrictions

- check\_client\_access
- reject\_unknown\_client\_hostname
- permit\_mynetworks
- reject\_rbl\_client
- reject\_rhsbl\_client

#### □ smtpd\_helo\_restrictions

- check\_helo\_access
- reject\_invalid\_helo\_hostname
- reject\_unknown\_helo\_hostname
- reject\_non\_fqdn\_helo\_hostname

 $\Box$  smtpd\_sender\_restrictions

- check sender access
- reject\_unknown\_sender\_domain
- reject\_rhsbl\_sender
- smtpd\_recipient\_restrictions
	- check\_recipient\_access
	- permit\_auth\_destination
	- reject\_unauth\_destination
	- reject\_unknown\_recipient\_domain
	- reject\_non\_fqdn\_recipient
	- check\_policy\_service

# Postfix Anti – Spam configuration – Content Inspection

#### ■before queue, built-in, light-weight

• header\_checks, body\_checks

#### $\Box$  after queue, external, heavy-weight

- Use smtp, pipe, etc. to inject mail to filters  $\triangleright$  content filter
- Accept: Re-inject mail back into Postfix
- Reject: Discard mail / Reject mail

#### ■ before queue, external, medium-weight

- Method 1: SMTP proxy (smtp)
	- $\sum$  smtpd\_proxy\_filter
- Method 2: Sendmail Milter (milter protocol)
	- $\triangleright$  SMTP-only: Invoked by smtpd(8), for mail arriving via smtpd(8) server
		- smtpd\_milters, milter\_\*
	- ➢non-SMTP: Invoked by cleanup(8), for mail arriving via sendmail(1), i.e. local mail
		- non smtpd milters, milter \*

#### **O** Pros and cons

• <http://www.postfix.org/documentation.html> "Content inspection" Section

# Postfix Anti – Spam configuration – Content – Checking rules (1)

#### $\Box$  4+ rules – header\_checks(5)

- header\_checks
	- $\triangleright$  Check for message headers
- mime\_header\_checks
	- $\triangleright$  Check for MIME headers
- nested\_header\_checks
	- $\triangleright$  Check for attached message headers
- body\_check
	- $\triangleright$  Check for message body
- All rules use lookup tables
	- $\bullet$  Ex:

```
header_checks = regexp:/usr/local/etc/postfix/header_checks
body_checks = pcre:/usr/local/etc/postfix/body_checks
```
# Postfix Anti – Spam configuration – Content – Checking rules (2)

**O** Content-checking lookup table

• Regular\_Expression Action

**D**Actions

- REJECT message
- WARN message
	- $\blacktriangleright$  Log a "warning:" record, for debugging
- IGNORE

➢Delete matched line of headers or body

• HOLD message

 $\triangleright$  Stay there until the administrator intervenes

• DISCARD message

➢Claim successful delivery but silently discard

• FILTER message

➢Send message through a separate content filter

# Postfix Anti – Spam configuration – Content – Checking rules (3)

- $\blacksquare$  Example of header check
	- header\_checks = regexp:/usr/local/etc/postfix/header\_checks
	- In /usr/local/etc/postfix/header\_checks /take advantage now/ REJECT /repair your credit/ REJECT
- $\blacksquare$  Example of body check
	- body\_checks = regexp:/usr/local/etc/postfix/body\_checks
	- In /usr/local/etc/postfix/body\_checks /lowest rates.\*\!/ REJECT  $/$ [:alpha:]<!--.\*-->[:alpha:]/ REJECT

# External Filters (After-queue) – (1)

■ After-queue filters can be done on

- MTA
- MDA
- MUA
- ※ Combination of MTA and MUA
	- ➢ Adding some extra headers or modifying subject in MTA, and filtering in MUA.
- $\Box$  Types of after-queue external filters
	- Command-based filtering
		- ➢ New process is started for every message
		- ➢ Accept message from STDIN
	- Daemon-based filtering
		- $\triangleright$  Stay resident
		- ➢ Accept message via SMTP or LMTP

## External Filters (After-queue) – (2)

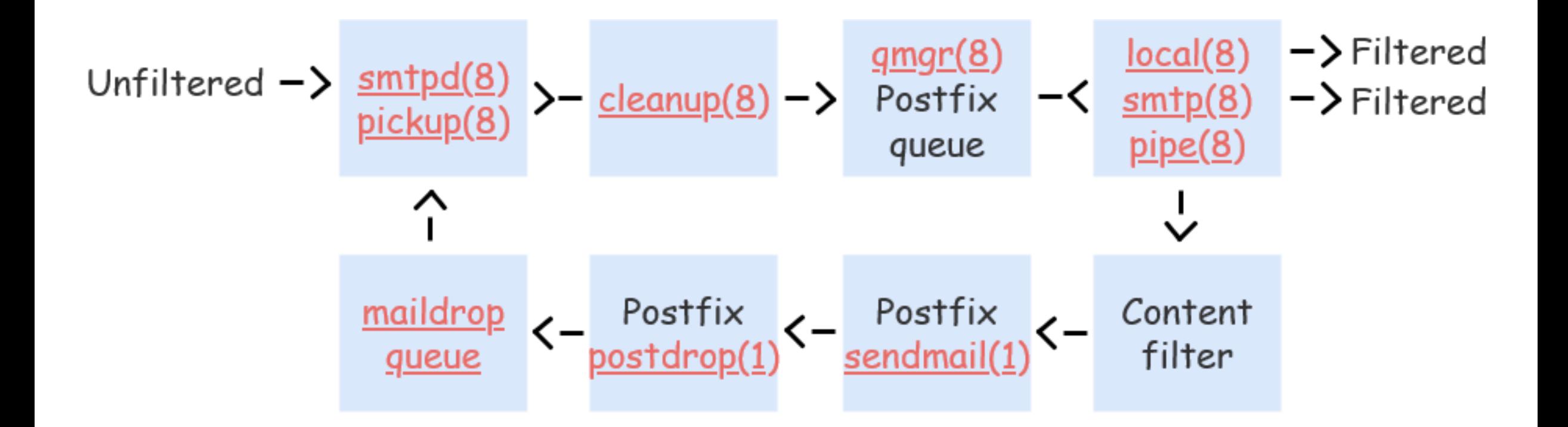

• [http://www.postfix.org/FILTER\\_README.html](http://www.postfix.org/FILTER_README.html)

### MDA Filter: Procmail (1)

- **□** Install Procmail (port or package)
- Enable Procmail in Postfix
	- In main.cf

**mailbox\_command = /usr/local/bin/procmail**

- $\Box$  Create configuration file
	- Create /usr/local/etc/procmailrc
- $\Box$  Create log files
	- touch /var/log/procmail.log
- □ Create directories (optional)
	- mkdir -p /tmp/trash

```
<u>′ Ъ</u>
VERBOSE=off
LOGFILE=/var/log/procmail.log
:0b
  * ^Subject:.*GGWP.*
/dev/null
:0b
  * ^Subject:.*LOL.*
/tmp/trash
                        procmailrc
```
### MDA Filter: Procmail (2-1) - Filter Chinese Text

#### $\Box$  Encoding problem

- We need to set two types of encoded Chinese text
- Base64 and Quote-Printable
- Tool: mmencode (port or package)
- $\Box$  Generate encoded text
	- Filter "減肥"
	- Generate Base64 code

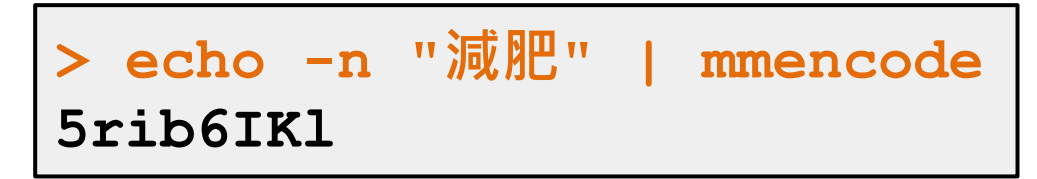

Generate QP code

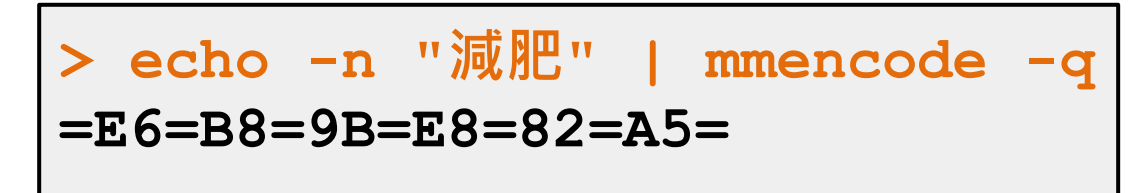

#### MDA Filter: Procmail (2-2) - Filter Chinese Text

■ Write two rules to filter Chinese text

```
# Base64
:0b
* ^Subject:.*5rib6IKl.*
/dev/null
# Quote-Printable
:0b
* ^Subject:.*=E6=B8=9B=E8=82=A5=.*
/dev/null
```
#### $\Box$  Log file

**From lctseng@nasa.lctseng.nctucs.net Wed Mar 9 12:14:46 2016 Subject: =?UTF-8?B?5rib6IKl?=** Folder: /dev/null 1

### Command-Based Filtering (1)

 $\Box$  Usage

- Postfix delivers message to this filter via "pipe" mailer
- Program that accepts content on its STDIN
- Program gives the filtered message back to Postfix using the "sendmail" command (with same queue ID)

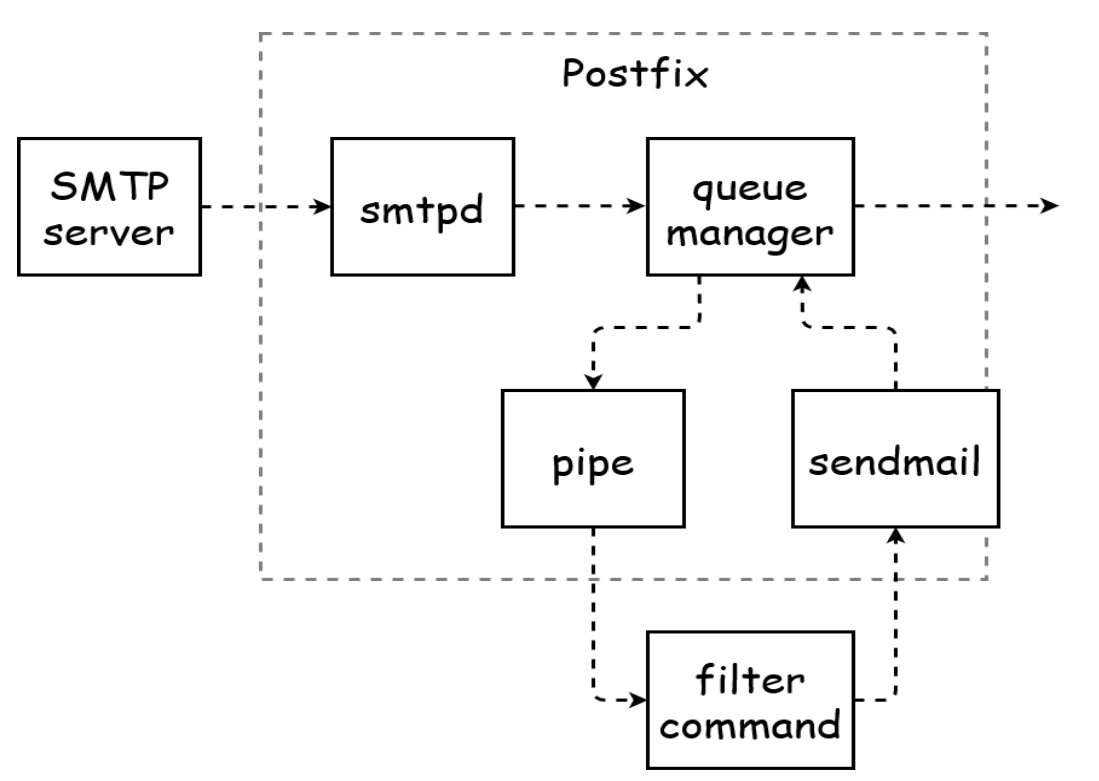

### Command-Based Filtering (2)

#### **O** Configuration

- Prepare your filter program (/usr/local/bin/simple\_filt)
- Modify master.cf

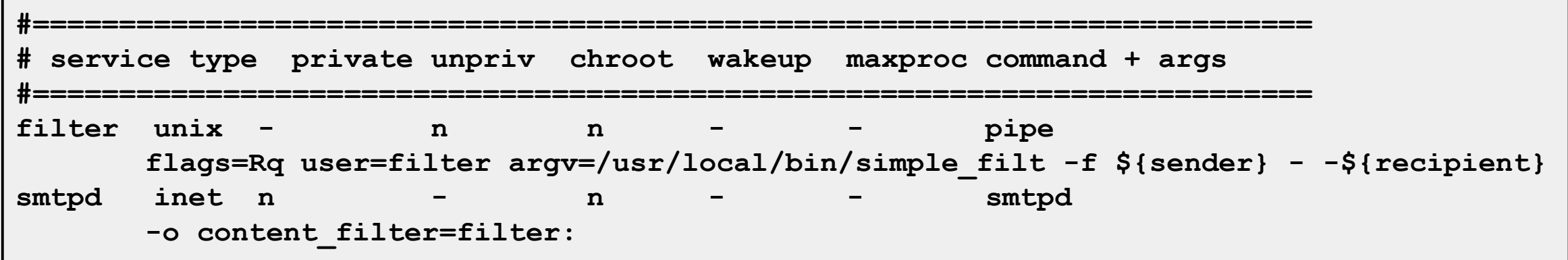
## Daemon-Based Filtering (1)

 $\Box$  Usage

• Message is passed back and forth between Postfix and filtering

daemon via SMTP or LMTP

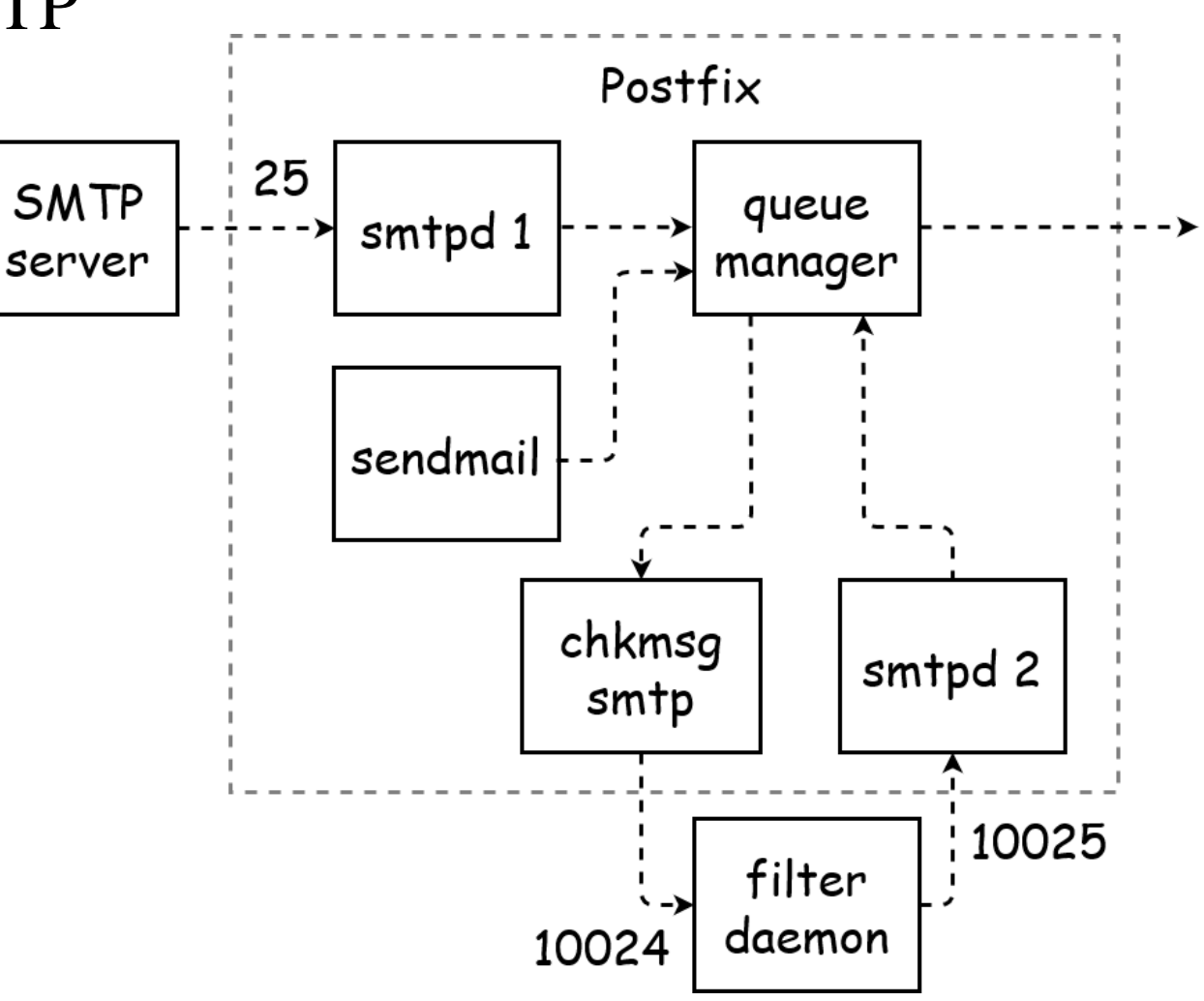

# Daemon-Based Filtering (2) - amavisd-new

### ■ Primary daemon: amavisd-new

- Cooperate with other programs
- Clamav (anti-virus), SpamAssassin (anti-spam)
- **Q** Configuration for amavisd
	- Install and configure your content filter
		- $\triangleright$  security/amavisd-new (port or package)
		- $\triangleright$  Modify amavisd.conf to send message back

**\$forward\_method = 'smtp:127.0.0.1:10025';**

• Edit /etc/rc.conf

```
amavisd_enable="YES"
```
• Edit main.cf to let postfix use filtering daemon

**content\_filter = smtp-amavis:[127.0.0.1]:10024**

## Daemon-Based Filtering (3) - amavisd-new

### **O** Configuration

• Edit master.cf to add two additional services

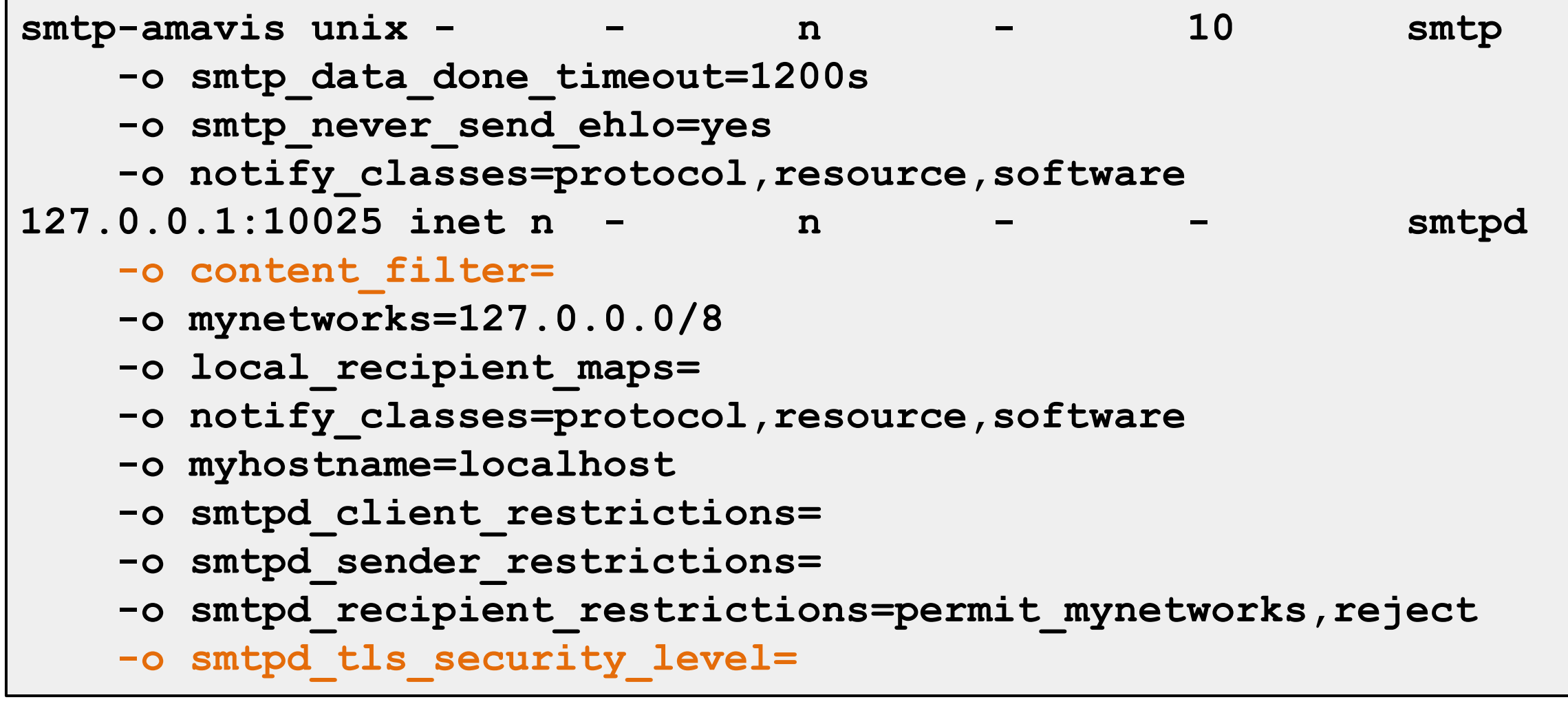

## Daemon-Based Filtering (4) - amavisd-new

### ■ Now, your amavisd-new is ready

- With SpamAssassin installed
- Run "sa-update" to update the SpamAssassin rules
- Edit SpamAssassin configuration in amavisd.conf
	- $\triangleright$  E.g. Change spam detect level

**\$sa\_tag2\_level\_deflt = 3.0;**

### Daemon-Based Filtering (5) - amavisd-new

#### □ The mail source in SPAM-detected mail

 $\mathcal{F}$ **Received: from demo1.nasa.lctseng.nctucs.net (localhost [127.0.0.1]) by localhost (Postfix) with ESMTP id 1A945274 for <lctseng@nasa.lctseng.nctucs.net>; Wed, 9 Mar 2016 14:14:39 +0800 (CST) X-Virus-Scanned: amavisd-new at nasa.lctseng.ncatucs.net X-Spam-Flag: YES X-Spam-Score: 4.85 X-Spam-Level: \*\*\*\* X-Spam-Status: Yes, score=4.85 tagged\_above=2 required=3 tests=[FREEMAIL\_ENVFROM\_END\_DIGIT=0.25, FREEMAIL\_FROM=0.001, HTML\_FONT\_LOW\_CONTRAST=0.001, HTML\_MESSAGE=0.001,** RCVD IN DNSWL LOW=-0.7, RCVD IN MSPIKE H3=-0.01, RCVD IN MSPIKE WL=-0.01, T REMOTE IMAGE=0.01, URIBL ABUSE SURBL=1.948, URIBL BLACK=1.7, URIBL WS SURBL=1.659] autolearn=no autolearn force=no **Authentication-Results: demo1.nasa.lctseng.nctucs.net (amavisd-new); dkim=pass (2048-bit key) header.d=gmail.com Received: from demo1.nasa.lctseng.nctucs.net ([127.0.0.1]) by demo1.nasa.lctseng.nctucs.net (demo1.nasa.lctseng.nctucs.net [127.0.0.1]) (amavisd-new, port 10024) with SMTP id CjRyliYl5l6x for <lctseng@nasa.lctseng.nctucs.net>; Wed, 9 Mar 2016 14:14:38 +0800 (CST)**

# Daemon-Based Filtering (6) - amavisd-new+ ClamAV

- amavisd-new supports lots of anti-virus scanner
- $\Box$  Anti-virus with ClamAV
	- Install security/clamav (port or package)
	- Edit /etc/rc.conf

**clamav\_clamd\_enable="YES"**

- Update virus database
	- $\triangleright$  Run "freshclam"
- Specify to use clamay in amavisd.conf

```
@av_scanners = (
['ClamAV-clamd',
   \&ask_daemon, ["CONTSCAN {}\n", "/var/run/clamav/clamd.sock"],
   qr/\bOK$/m, qr/\bFOUND$/m,
   qr/^.*?: (?!Infected Archive)(.*) FOUND$/m ],
);
```
# Daemon-Based Filtering (7) - amavisd-new+ ClamAV

- Set alias for "virusalert" user
	- When there is an infected mail, it will send a notification to this user
	- Alias to "root" or "postmaster"
- **□** Start ClamAV and restart amavisd-new
	- service clamay-clamd start
	- service amavisd restart
- □ Send a test virus by EICAR organization
	- Plain text

**X5O!P%@AP[4\PZX54(P^)7CC)7}\$EICAR-STANDARD-ANTIVIRUS-TEST-FILE!\$H+H\***

• Reference: [https://en.wikipedia.org/wiki/EICAR\\_test\\_file](https://en.wikipedia.org/wiki/EICAR_test_file)

# Daemon-Based Filtering (8) - amavisd-new+ ClamAV

### **□** Result of sending EICAR test mail

```
從 Content-filter at demo1.nasa.lctseng.nctucs.net <virusalert@nasa.lctseng.nctucs.net>☆
主旨 VIRUS (Eicar-Test-Signature) in mail FROM [127.0.0.1] < lctseng@nasa.lctseng.nctucs.net>
 給 virusalert@nasa.lctseng.nctucs.net☆
A virus was found: Eicar-Test-Signature
Scanner detecting a virus: ClamAV-clamscan
Content type: Virus
Internal reference code for the message is 93683-01/SIxGUR -RBuT
First upstream SMTP client IP address: [127.0.0.1]
Received trace: ESMTPSA://140.113.209.205
Return-Path: <lctseng@nasa.lctseng.nctucs.net>
From: Liang-Chi Tseng <lctseng@nasa.lctseng.nctucs.net>
Message-ID: <56DFCCE9.2010608@nasa.lctseng.nctucs.net>
Subject: CC
The message has been quarantined as: virus-SIxGUR -RBuT
The message WAS NOT relaved to:
<lctseng@nasa.lctseng.nctucs.net>:
   250 2.7.0 ok, discarded, id=93683-01 - infected: eicar-test-signature
Virus scanner output:
  p001: Eicar-Test-Signature FOUND
```
# External Filters (Before-queue) – (1)

- $\Box$  Types of before-queue external filters
	- SMTP proxy (smtp)
		- ➢ smtpd\_proxy\_filter
	- From after-queue to before-queue (Software support)
		- $\triangleright$  content filter  $\rightarrow$  smtpd proxy filter

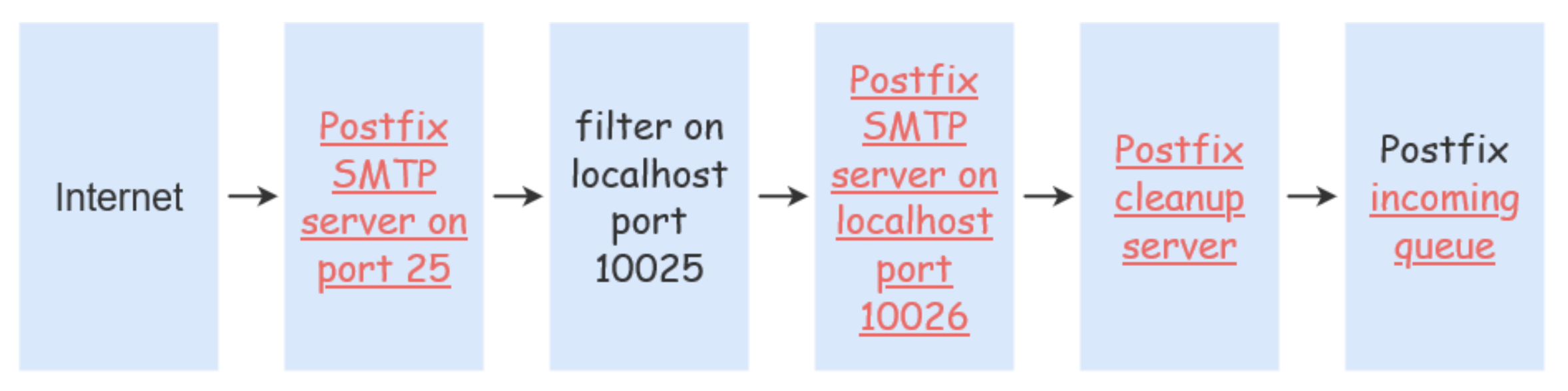

• [http://www.postfix.org/SMTPD\\_PROXY\\_README.html](http://www.postfix.org/SMTPD_PROXY_README.html)

# External Filters (Before-queue) – (2)

- Types of before-queue external filters
	- Sendmail Milter (milter protocol)
		- $\triangleright$  SMTP-only: Invoked by smtpd(8), for mail arriving via smtpd(8) server
			- smtpd\_milters, milter\_\*
		- $\triangleright$  non-SMTP: Invoked by cleanup(8), for mail arriving via sendmail(1), i.e. local mail SMTP-only non-SMTP

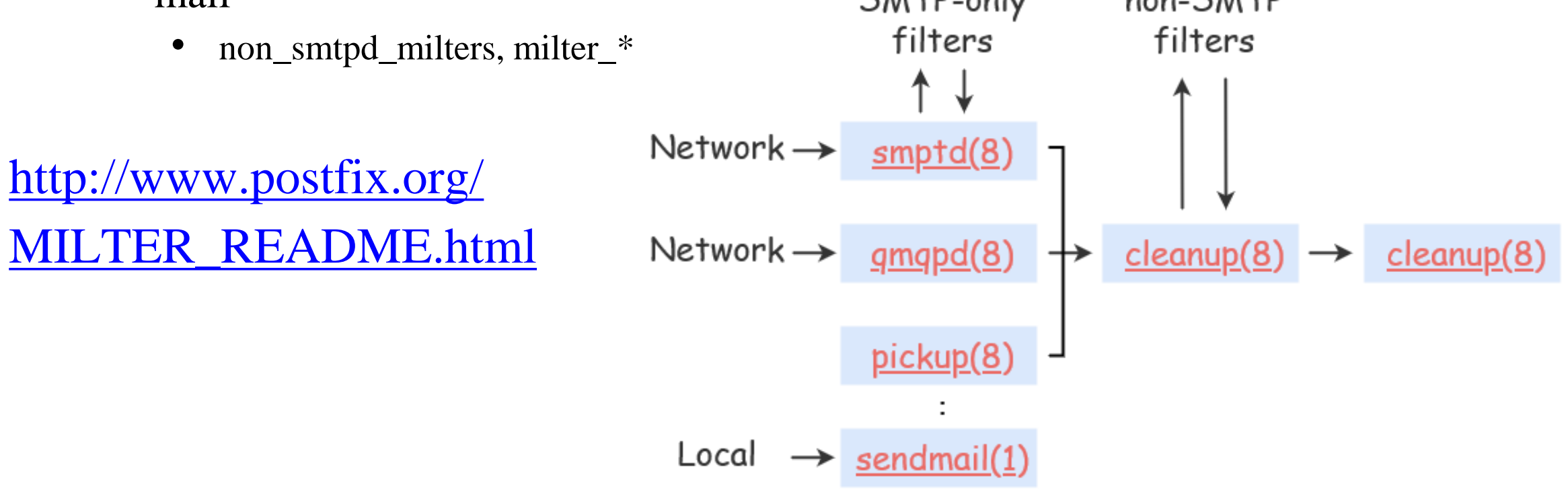

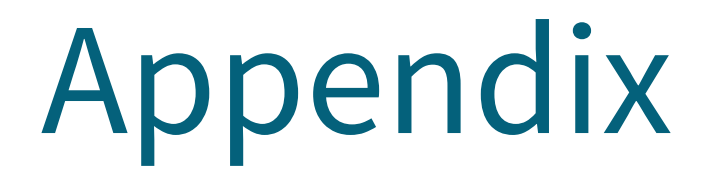

### Postfix Postscreen Rspamd

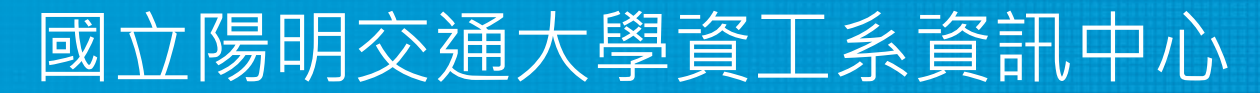

Computer Center of Department of Computer Science, NYCU

## postscreen – Postfix zombie blocker

### $\Box$  Postscreen (Postfix  $\geq$  2.8)

- Provide additional protection against mail server overload
- Handle multiple inbound SMTP connections in one process
- Decide which clients may talk to the Postfix SMTP server process
- $\Box$  How it works?
	- Maintain a temporary whitelist for clients passing its tests
	- Allow whitelisted clients to skip tests

### **O** CAUTION

- Not be used on SMTP ports that receive mail from MUAs
- postscreen is used on port 25
- MUAs submit mail via the submission service (port 587)
	- ➢ Separate IMG/OMG: MX settings
- [http://www.postfix.org/POSTSCREEN\\_README.html](http://www.postfix.org/POSTSCREEN_README.html)

## postscreen – Basic idea

- $\Box$  Most mails are spam
	- Spend most resources not receiving mail
- Mail challenge: Keep zombies away
	- Make an is-it-a-zombie decision
	- Whitelist while deciding a client not-a-zombie to avoid further delay
- Zombies' challenge:
	- Only a limited amount of time to deliver spam before being blacklisted
	- To speed up
		- $\triangleright$  Speak before their turn
		- ➢ Ignore response from SMTP servers
- $\Box$  To recognize zombies
	- Determine if the remote SMTP client IP is blacklisted
	- Look for protocol compromises

## postscreen – General operation

### □ postscreen

- Involve a number of tests
- Some tests introduce a delay of a few seconds
	- Maintain a temporary whitelist for clients passing its tests
	- Minimize its impact on legitimate email traffic
- **D** Default
	- Hand off all connections to the SMTP server after logging
	- Useful for non-destructive testing
- □ Typical production setting
	- Reject mail from clients failing one or more tests
	- Log helo, sender, and recipient information

## postscreen – Quick tests

#### $\Box$  Query local blacklists/whitelists

- Permanent whitelist/blacklist test
	- ➢ postscreen\_access\_list = permit\_mynetworks ,

cidr:postscreen\_access.cidr

- ➢ In postscreen\_access.cidr (first -matching )
	- 192.168.0.1 permit / dunno

192.168.0.0/16 reject

- ➢ **WHITELISTED** *[address]:port* **BLACKLISTED** *[address]:port*
- Temporary whitelist test
	- ➢ **PASS OLD** *[address]:port*
- MX policy test

 $\triangleright$  postscreen\_whitelist\_interfaces = !168.100.189.8 static:all

➢ **CONNECT from** *[address]:port* **to [168.100.189.8]:25 WHITELIST VETO** *[address]:port*

# postscreen – Tests before greeting – (1)

■ The SMTP server should speak before the client

- A short delay before "220 ..." server greeting
	- $\triangleright$  For DNSWL/BL lookup results to arrive
	- $\triangleright$  postscreen\_greet\_wait =  $\{\text{stress}?\}$  \ead \end{stress:6 \end{stress:6 \end{stress:6 \end{stress}
- **□** Pregreet test
	- Detect zombies that speak before their turn
	- postscreen greet banner  $=$  \$smtpd banner
		- ➢ "220-text …" vs. "220 text …"
		- $\triangleright$  Disable the teaser banner
			- postscreen\_greet\_banner =
	- **PREGREET** *count* **after** *time* **from** *[address]:port text...*

# postscreen – Tests before greeting – (2)

### DNSWL/BL test

postscreen\_dnsbl\_sites = highqualityblacklist.example.com $*2$ 

lowerqualityblacklist.example.net

list.dnswl.org\*-5

example.com=127.0.0.4

- postscreen\_dnsbl\_threshold  $= 1$ 
	- $\triangleright$  Determine when postscreen\_greet\_wait time has elapsed
- postscreen\_dnsbl\_reply\_map = texthash:dnsbl\_reply
	- $\triangleright$  In dnsbl\_reply

secret.zen.spamhaus.org zen.spamhaus.org

- **DNSBL rank** *count* **for** *[address]:port*
- Wietse needed new material for a LISA conference presentation in November 2010, so he added support for DNSBL weights and filters in August

# postscreen – Tests fail before greeting

### **D** Actions

- ignore (default)
- enforce

 $\triangleright$  Allow other tests to complete, reply 550, and log helo/sender/recipient

• drop

 $\triangleright$  Reply 521 immediately

- postscreen\_\*\_action
	- postscreen\_blacklist\_action
		- ➢ Match permanent blacklist
	- postscreen\_greet\_action
		- $\triangleright$  Fail pregreet test
	- postscreen\_dnsbl\_action
		- ➢ DNSBL score is equal to or greater than the threshold

## postscreen – Workflow before SMTP

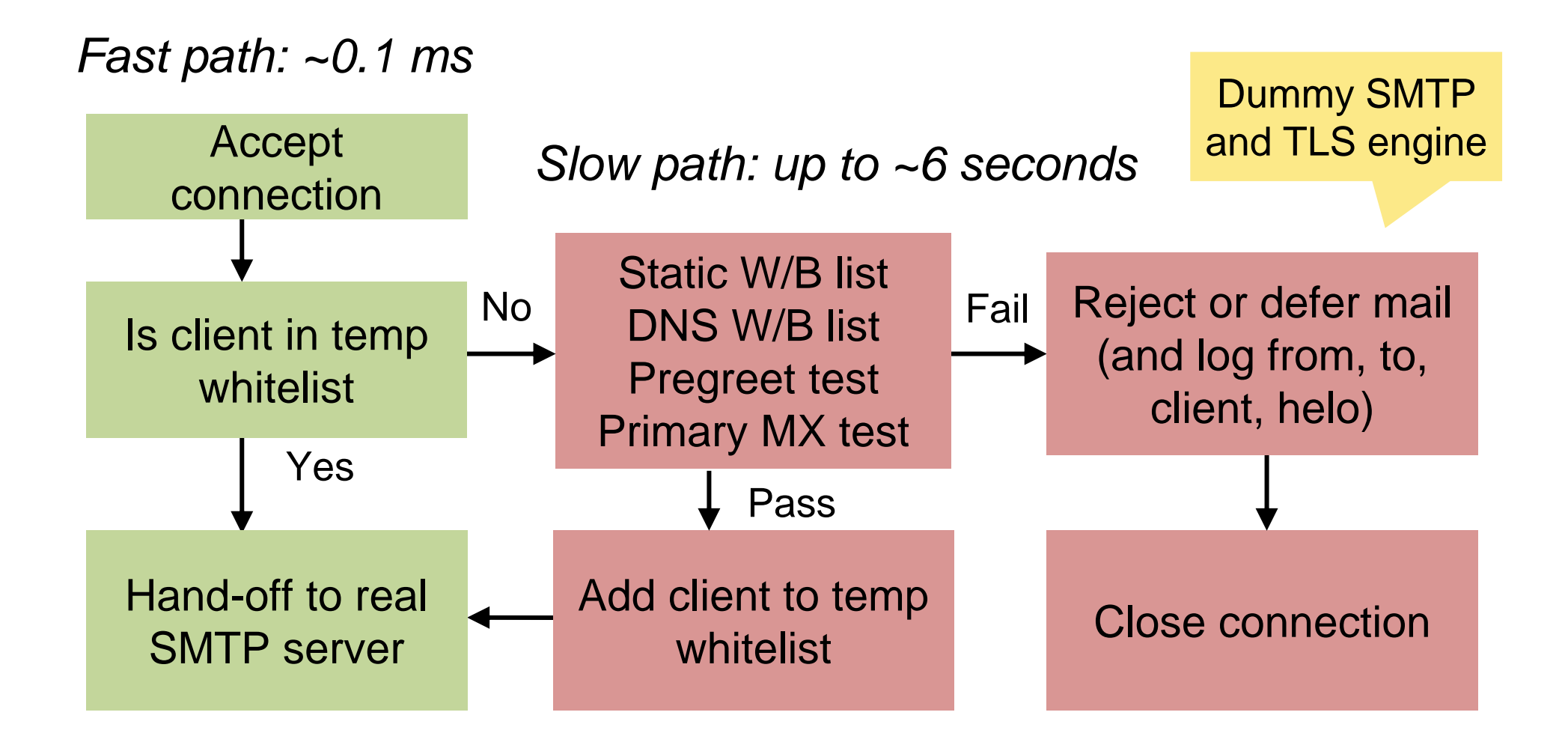

# postscreen – Multi-layer defense

■ Layer 1

- Block connections from zombies and other spambots
- Single process
- 90% of all spams
- $\Box$  Layer 2
	- Complex SMTP access checks
	- Postfix SMTP server, policy daemons, Milter applications

■ Layer 3

- Light-weight content inspection
- header\_checks, body\_checks
- $\Box$  Layer 4
	- Heavy-weight content inspection with external content filters

# postscreen – Tests after greeting – (1)

### "Deep protocol" tests

- Use an SMTP protocol engine built into postscreen
- When a good client passes the tests
	- $\triangleright$  Add the client to the temporary whitelist
	- ➢ CAN**\*NOT\*** hand off the live connection to the SMTP server
	- $\triangleright$  Reply 4xx status
- Built-in SMTP engine does **\*NOT\*** implement
	- ➢ AUTH
		- May be added in the feature
		- (Workaround) Not enable tests after greeting
		- (Workaround) End-user should connect directly to the submission service
	- ➢ XCLIENT
	- ➢ XFORWARD

# postscreen – Tests after greeting – (2)

### $\Box$  Command pipelining test

- Not announce support for ESMTP command pipelining
	- $\triangleright$  postscreen\_pipelining\_enable
	- $\triangleright$  postscreen\_pipelining\_action = enforce
- **Non-SMTP** command test
	- Block clients sending commands in postscreen\_forbidden\_commands
		- ➢ postscreen\_non\_smtp\_command\_enable
		- $\triangleright$  postscreen\_non\_smtp\_command\_action = drop
- $\Box$  Bare newline test
	- Block clients whose sending lines ended with '\n' instead of '\r\n'
		- ➢ postscreen\_bare\_newline\_enable
		- $\triangleright$  postscreen\_bare\_newline\_action = ignore

## postscreen – Workflow before/after SMTP

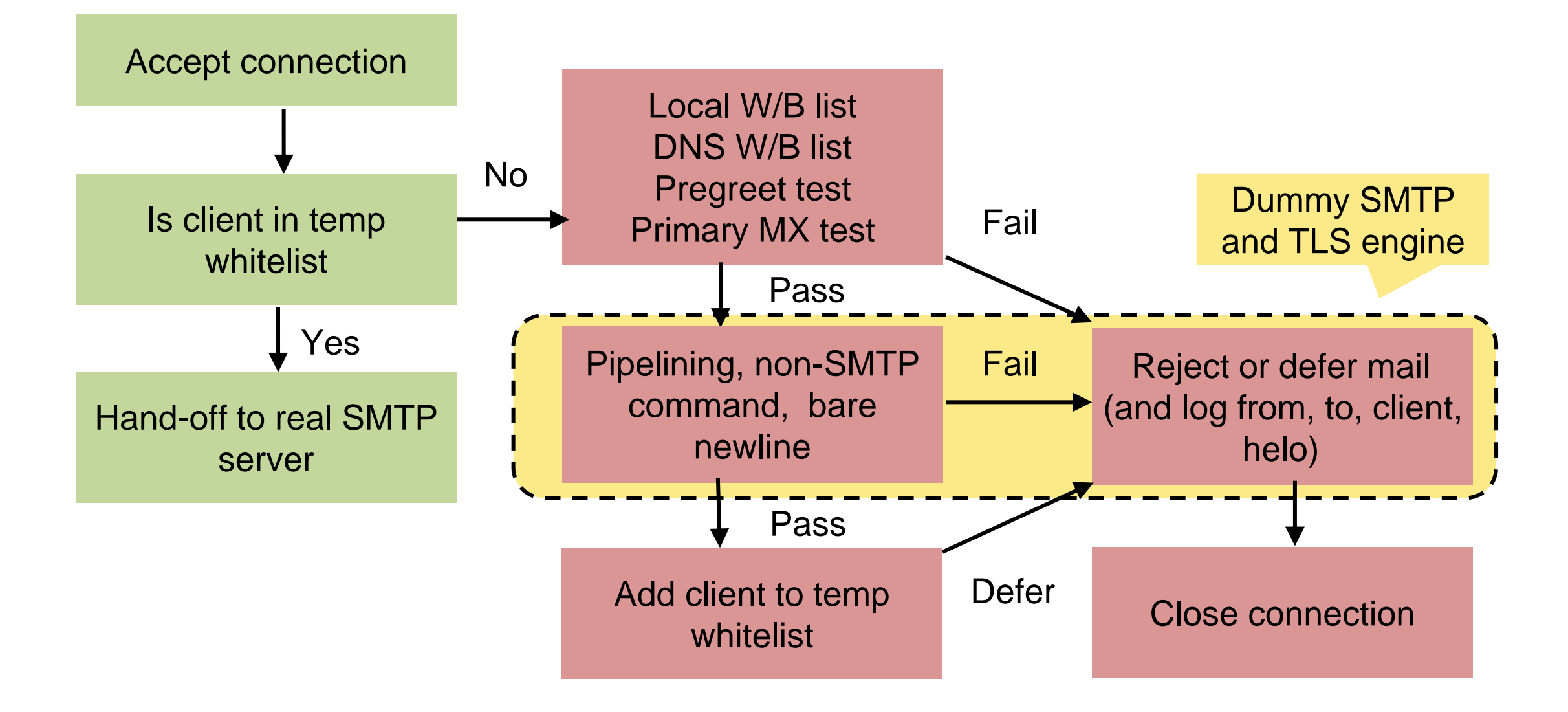

## postscreen – Other errors

□ Too many connections

• postscreen\_client\_connection\_count\_limit =

\$smtpd\_client\_connection\_count\_limit = 50

- ➢ **NOQUEUE: reject: CONNECT from** *[address]:port***: too many connections**
- postscreen\_pre\_queue\_limit =  $\delta$ default\_process\_limit = 100
	- ➢ **NOQUEUE: reject: CONNECT from** *[address]:port***: all server ports busy**
- **Others** 
	- **HANGUP after** *time* **from** *[address]:port* **in** *test name*
	- **COMMAND TIME/COUNT/LENGTH LIMIT from** *[address]:port*

## postscreen – When all tests succeed

 $\Box$  Create a temporary whitelist entry

- Controlled with the postscreen\_\*\_ttl parameters
- **PASS NEW** *[address]:port*
- No "deep protocol tests"
	- Hand off the "live" connection to the SMTP server
	- The client can continue as if postscreen never existed
- When using "deep protocol tests"
	- Reply 4xx
	- Log helo, sender, and recipient
	- Mitigate the impact by giving long TTL

# postscreen – Turning on – (1)

#### $\Box$  In master.cf

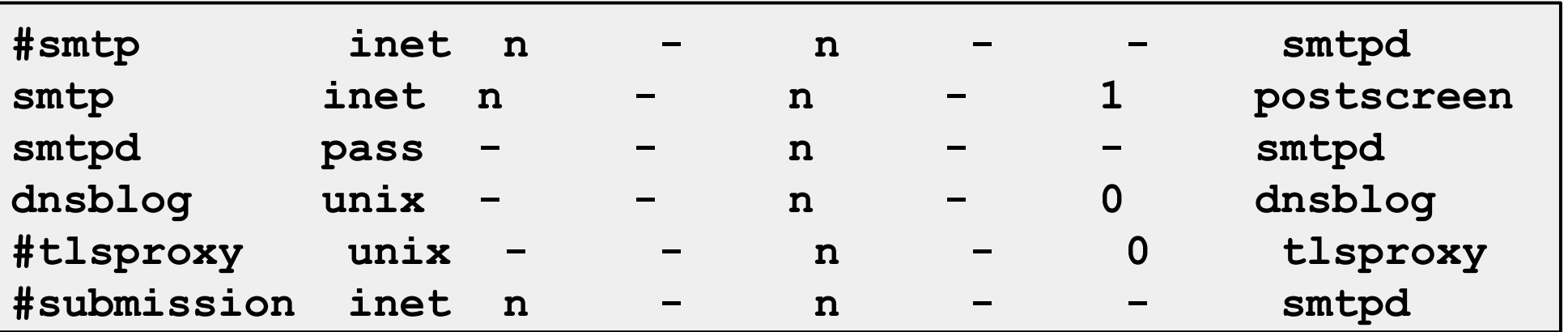

- Original smtp: smtpd  $\rightarrow$  postscreen
- New smtpd: smtpd
	- ➢ Handle SMTP connections handed off by postscreen
- New dnsblog: dnsblog
	- ➢ DNSBL/WL lookups
- New tlsproxy: tlsproxy
	- ➢ Support STARTTLS
	- $\triangleright$  The implementation led to the discovery of a new class of vulnerabilities
- New submission: smtpd
	- ➢ Listen on 587, and wait for MUAs

# postscreen – Turning on – (2)

 $\Box$  Blocking mail with postscreen

- postscreen\_blacklist\_action
- postscreen\_greet\_action
- postscreen\_dnsbl\_action
- For testing postscreen functionality
	- $\triangleright$  soft\_bounce=yes
	- $\triangleright$  In master.cf
		- -o soft\_bounce=yes

# Rspamd

Rapid spam filtering system (https://rspamd.com)

- https://github.com/rspamd/rspamd
- https://rspamd.com/features.html
- https://rspamd.com/comparison.html
- https://rspamd.com/doc/integration.html

```
#smtpd_milters = unix:/var/lib/rspamd/milter.sock
# or for TCP socket
smtpd milters = inet:localhost:11332
# skip mail without checks if something goes wrong
milter default action = accept
# 6 is the default milter protocol version;
 prior to Postfix 2.6 the default protocol was 2.
# milter_protocol = 6
```